$PNL--7489$ 

DE91 005215

# SOLID WASTE PROJECTION MODEL: MODEL VERSION 1.0 TECHNICAL REFERENCE MANUAL

M. L. Wilkins<br>V. L. Crow D. E. Buska<br>S. J. Ouderkirk<sup>(a)</sup>

November 1990

Prepared for<br>the U.S. Department of Energy<br>under Contract DE-AC06-76RLO 1830

Pacific Northwest Laboratory Richland, Washington 99352

(a) Boeing Computer Services Richland,<br>Richland, Washington.

**DISTRIBUTION OF THIS DOCULTURED** 

## EXECUTIVE SUMMARY

The Solid Waste Projection Model (SWPM) system is an analytical tool developed by Pacific Northwest Laboratory (PNL) for Westinghouse Hanford Company (WHC). The SWPM system provides a modeling and analysis environment that supports decisions in the process of evaluating various solid waste management alternatives.

This document, one of a series describing the SWPM system, contains detailed information regarding the software utilized in developing Version 1.0 of the modeling unit of SWPM. This document is intended for use by experienced software engineers and supports programming, code maintenance, and model enhancement.

Those interestedin usi**n**g SWPM sho**u**ld refer to the SWPM Model User's Guide. This document is available from either the PNL project manager (D. L. Stiles, 509-3**7**6-4154)or the WHC program monitor (B. C. Anderson, 50g-**373**-2**7**96).

# CONTENTS

44

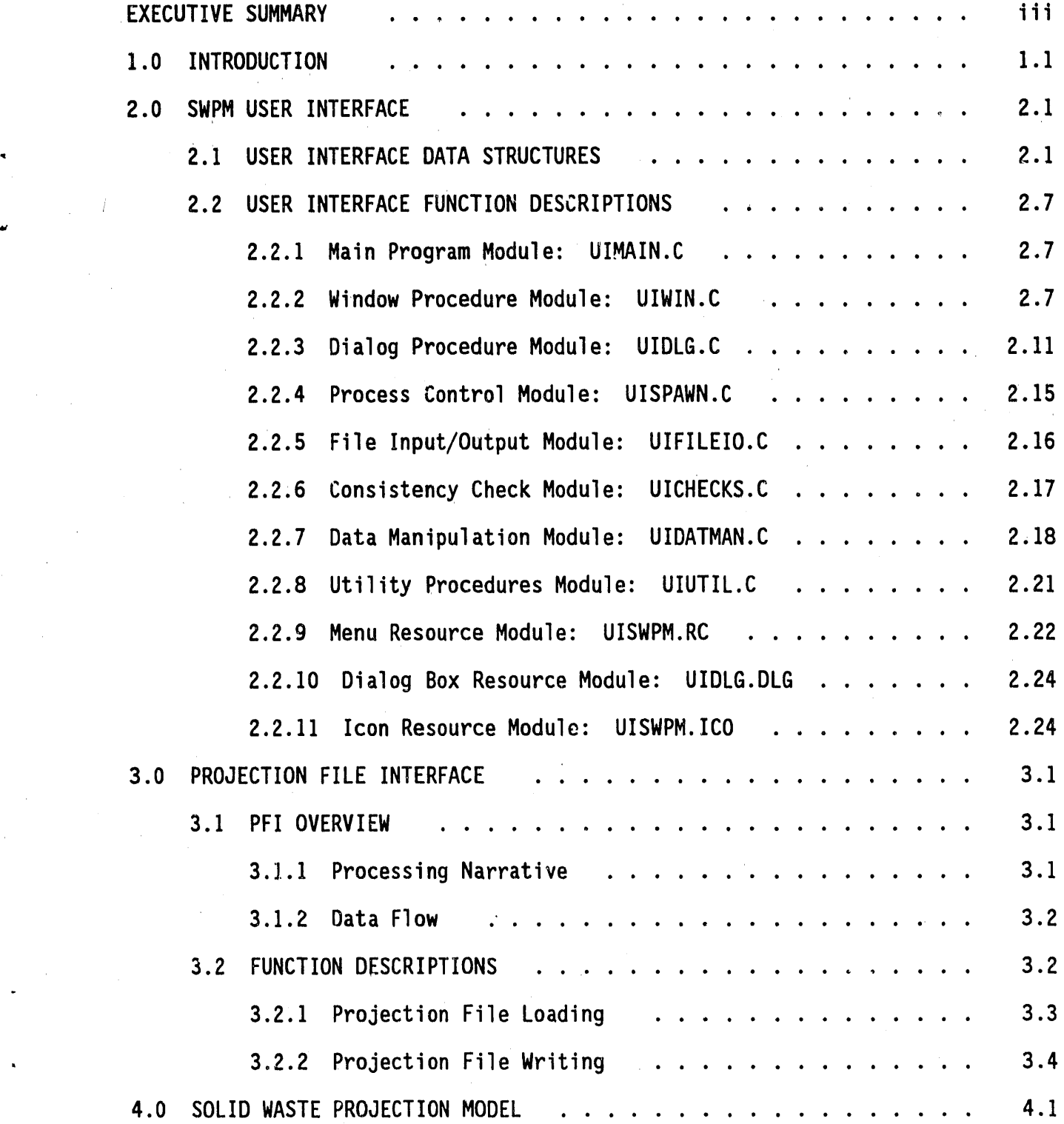

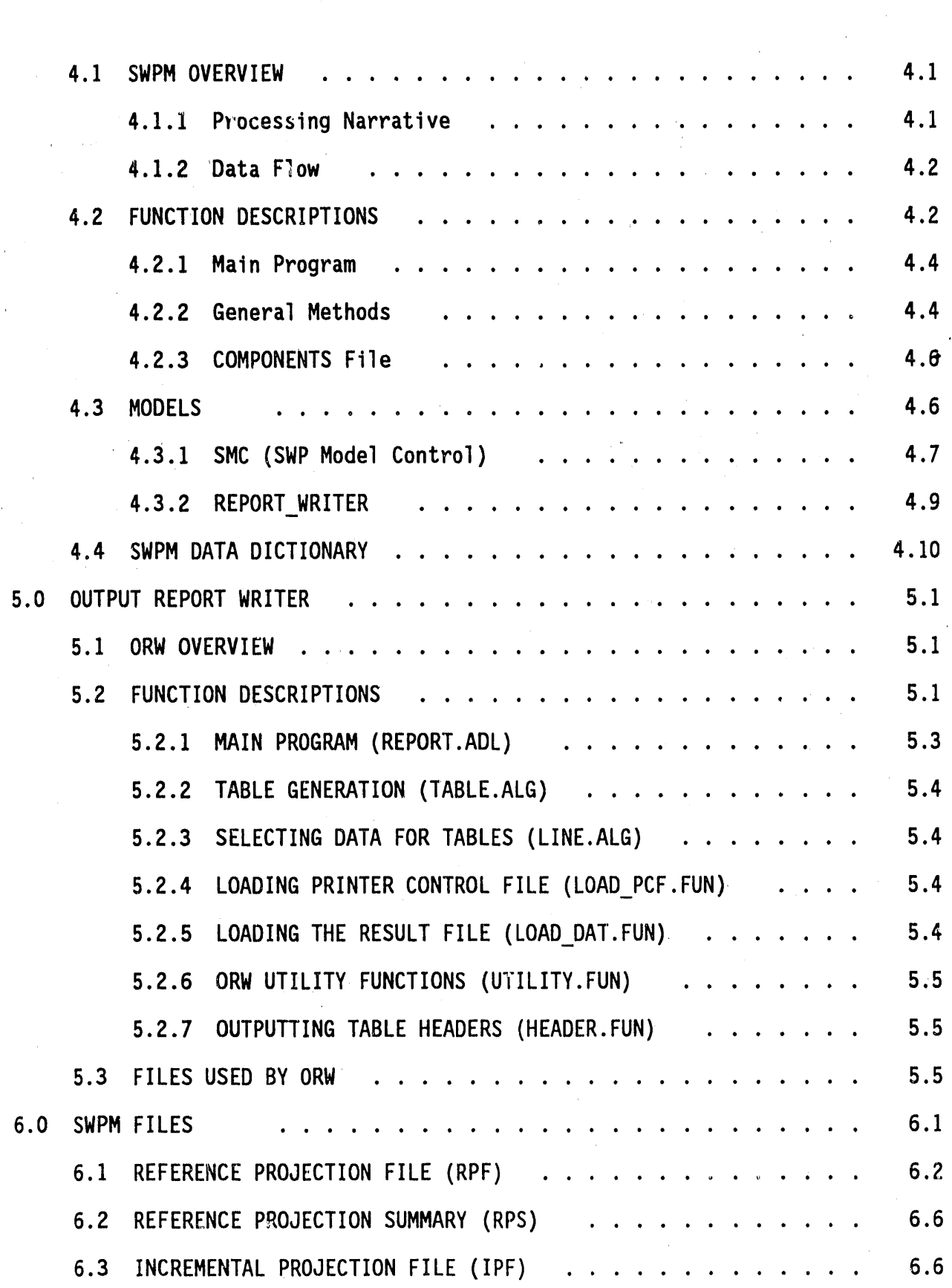

 $\mathcal{L}(\mathcal{A})$  and  $\mathcal{L}(\mathcal{A})$  .

 $\hat{\mathcal{C}}$ 

 $\label{eq:2.1} \frac{1}{\sqrt{2}}\sum_{i=1}^n\frac{1}{\sqrt{2}}\sum_{i=1}^n\frac{1}{\sqrt{2}}\sum_{i=1}^n\frac{1}{\sqrt{2}}\sum_{i=1}^n\frac{1}{\sqrt{2}}\sum_{i=1}^n\frac{1}{\sqrt{2}}\sum_{i=1}^n\frac{1}{\sqrt{2}}\sum_{i=1}^n\frac{1}{\sqrt{2}}\sum_{i=1}^n\frac{1}{\sqrt{2}}\sum_{i=1}^n\frac{1}{\sqrt{2}}\sum_{i=1}^n\frac{1}{\sqrt{2}}\sum_{i=1}^n\frac$ 

 $\hat{\theta}$ 

 $\sim$ 

 $\hat{\boldsymbol{\beta}}$ 

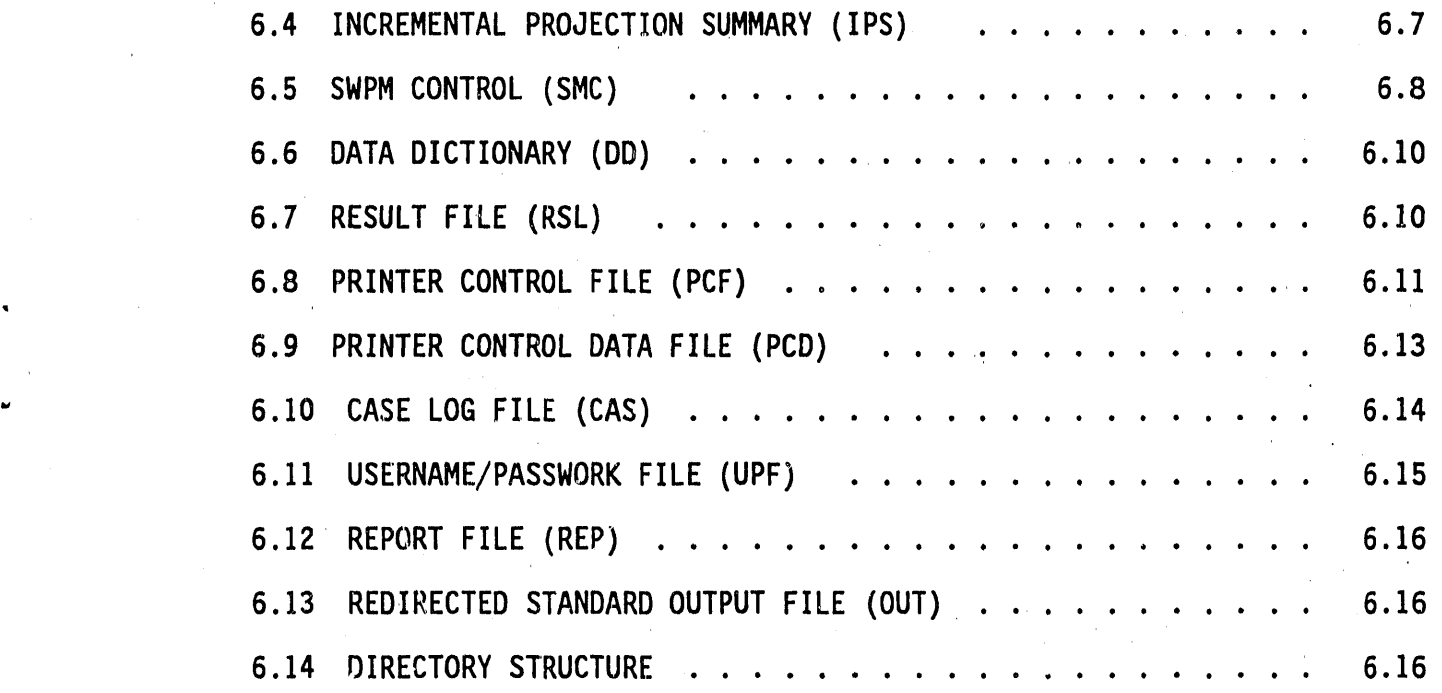

# FIGURES

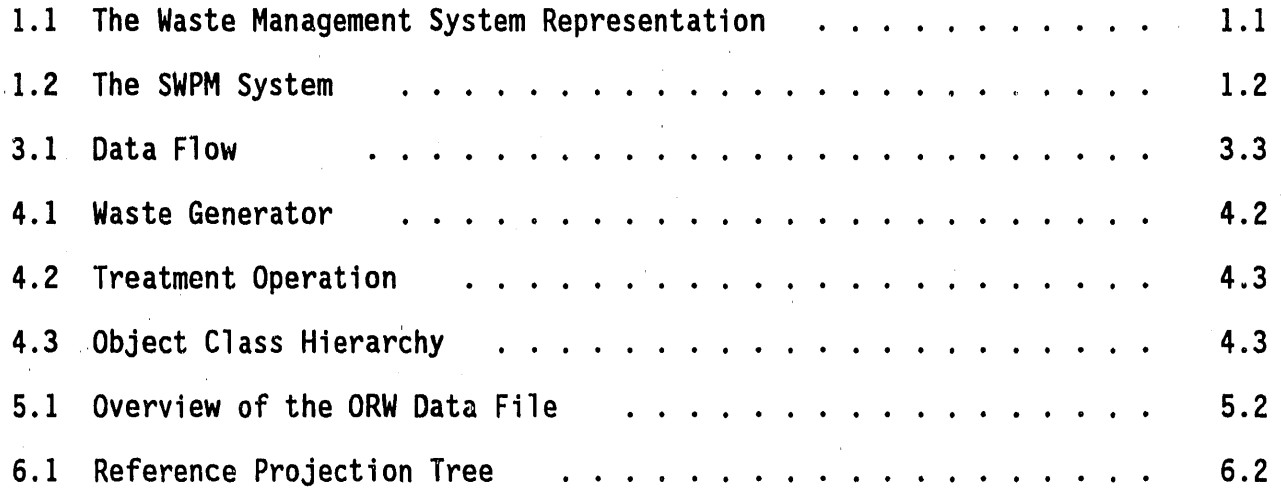

## 1.0 INTRODUCTION

The Solid Waste Projection Model (SWPM) system is an analysis tool developed by Pacific Northwest Laboratory (PNL) for the Solid Waste Technology Section of Westinghouse Hanford Company to address complex waste management The SWPM system provides the ability to develop projections of solid issues. waste volumes and characteristics and evaluate alternative waste treatment and disposal strategies.

A generic representation of the system modeled by SWPM is shown in Figure 1.1. Waste is received from waste generating facilities and is distributed to various operations. Operations are defined as elther "treatments" or "disposals" and are linked to other operations to represent a given waste management scheme. Each operation has an associated storage option to track waste volumes that arrive in excess of defined capacity.

The SWPM system, shown in Figure 1.2, consists of three modules: the database, the user interface, and the model. The user interface controls access to the data libraries and operation of the model with a system of pulldown menus. The model consists of the algorithms to calculate treatment, storage, and disposal (TSD) volumes and costs, and the output report writer (ORW), which formats model results into readable reports. The model is

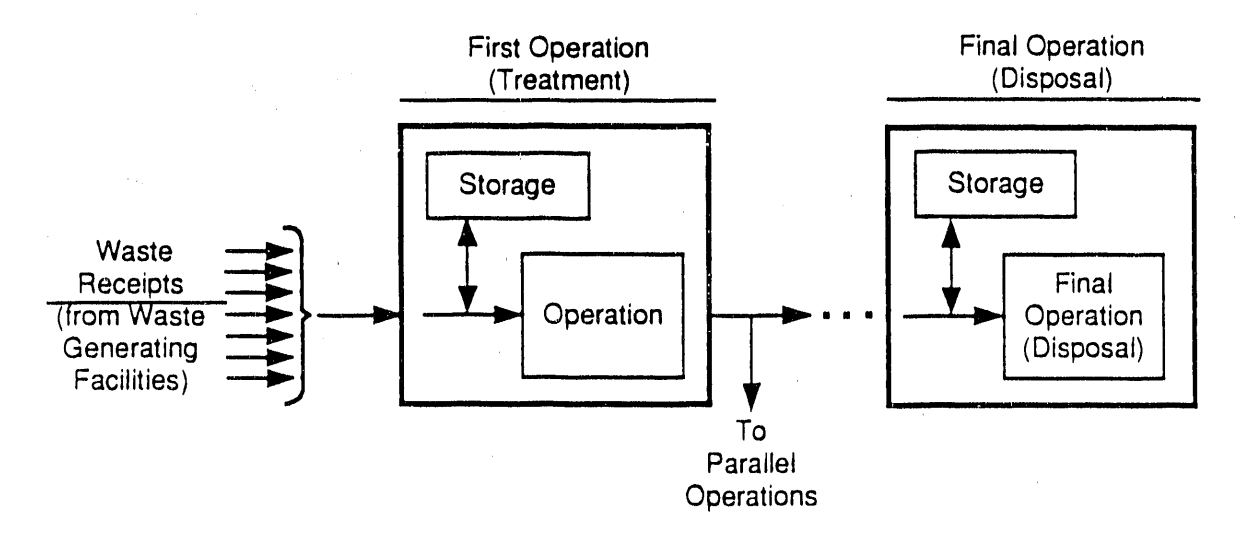

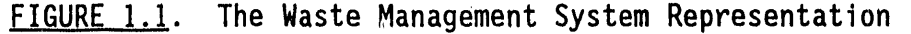

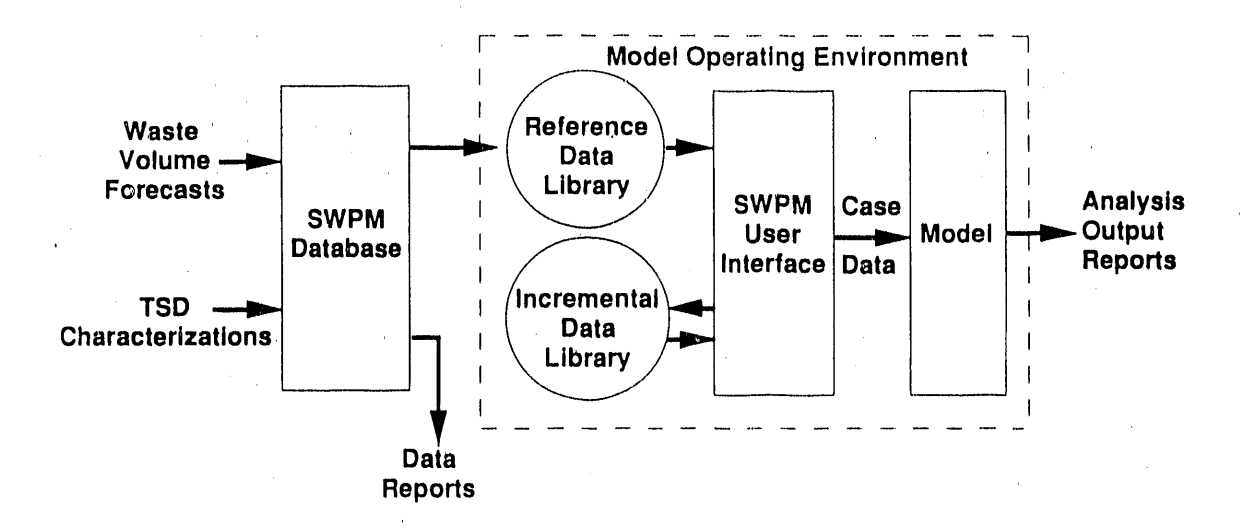

FIGURE 1.2. The SWPM System

supported by a database, which is used to store and maintain waste volume projections, as well as the description of the TSD operations and facilities. This data is transferred to the model via the specially formatted electronic Reference Data Library (RDL).

This SWPM Technical Reference Manual discusses the files and directory structure of the user interface, the projection file interface (PFI), the model, and the ORW. Together these packages comprise SWPM Version 1.0. Five additional documents complete the set of documentation that provide instructions in the use, maintenance, and application of the total SWPM system:

- System Overview provides an overview of the SWPM system and an assessment of potential applications
- Database Users Guide provides instructions for data entry, main- $\bullet$ tenance, and reporting
- Model User's Guide provides instructions for model operation and execution
- Database Technical Reference Manual describes database software, utilities, and structure
- System Administration Manual provides instructions for long-term system administration and maintenance.

Copies of these documents or any further information may be obtained from the PNL project manager (D. L. Stiles, 509-376-4154) or from the WHC program monitor (B. C. Anderson, 509-373-2796).

## 2.0 SWPM USER INTERFACE

Th**e** k**e**y to **ope**ratingSWPM i**s** th**e** gra**ph**icalu**se**r i**n**t**e**rfac**e**,impl**e**ment**e**din 0S/2 Presentation Manager (PM), which accesses the RDL and guides the user through the selectionof case-specificdata sets. Once this case has be**e**n specified, a SWPM run may be initiated from the user interface. After completion of a SWPM run, the user interface also prompts the user to select from among several standard output tables, reporting SWPM results in a standard format. This chapter provides a detailed description of the operations. performed by the user interface and the codes and routines which execute these operations.

## 2.1 USER INTERFACE DATA STRUCTURES

The C-language header file UI LOAD.H defines the data structures that are common to the SWPM User Interface and the PFI routines that read and write SWPM data files. These data structures form the mechanism of communication between the user and SWPM data files.

The constants listed below define the maximum number of SWPM data objects that the user interface will accept in each entity list. These values are currently defined as:

- MAXGEN Maximum number of waste generators; 400 objects.
- MAXCLASS Maximum number of waste classes; 30 waste classes.
- MAXOPTYP Maximum number of generic operation types; 200 objects.
- MAXOP Maximum number of waste class-specific operations; set to be 2(MAXOPTYP\*MAXCLASS)**+** 5.
- MAXYEAR Maximum number of years a scenario can run; 50 years.
- MAXGROUP Maximum number of groups to which an object may belong; 20 groups.
- MAXGROUPALL Maximum number of different group names for all objects; set to be 4(MAXGROUP).
- MAXSC Maximum number of generic scenario names; 100 names.

- Maximum number of object-specific scenario names; set **MAXPS** to be (MAXOP + MAXGEN).
- Maximum number of characters in an object's name; **MAXNAM**  $\bullet$ 31 characters.
- Maximum number of characters in a single comment field; **MAXCOM**  $\bullet$ 255 characters.

While these constants define the limits of the user interface, the model is more constrained. The total number of elements defined in a given list (waste generators, operations, etc.) may not exceed 255 for the model. Further, the total number of operations, plus waste generators, plus waste classes, may not exceed 900 elements.

The object data structures used by the SWPM are described in the following listing.

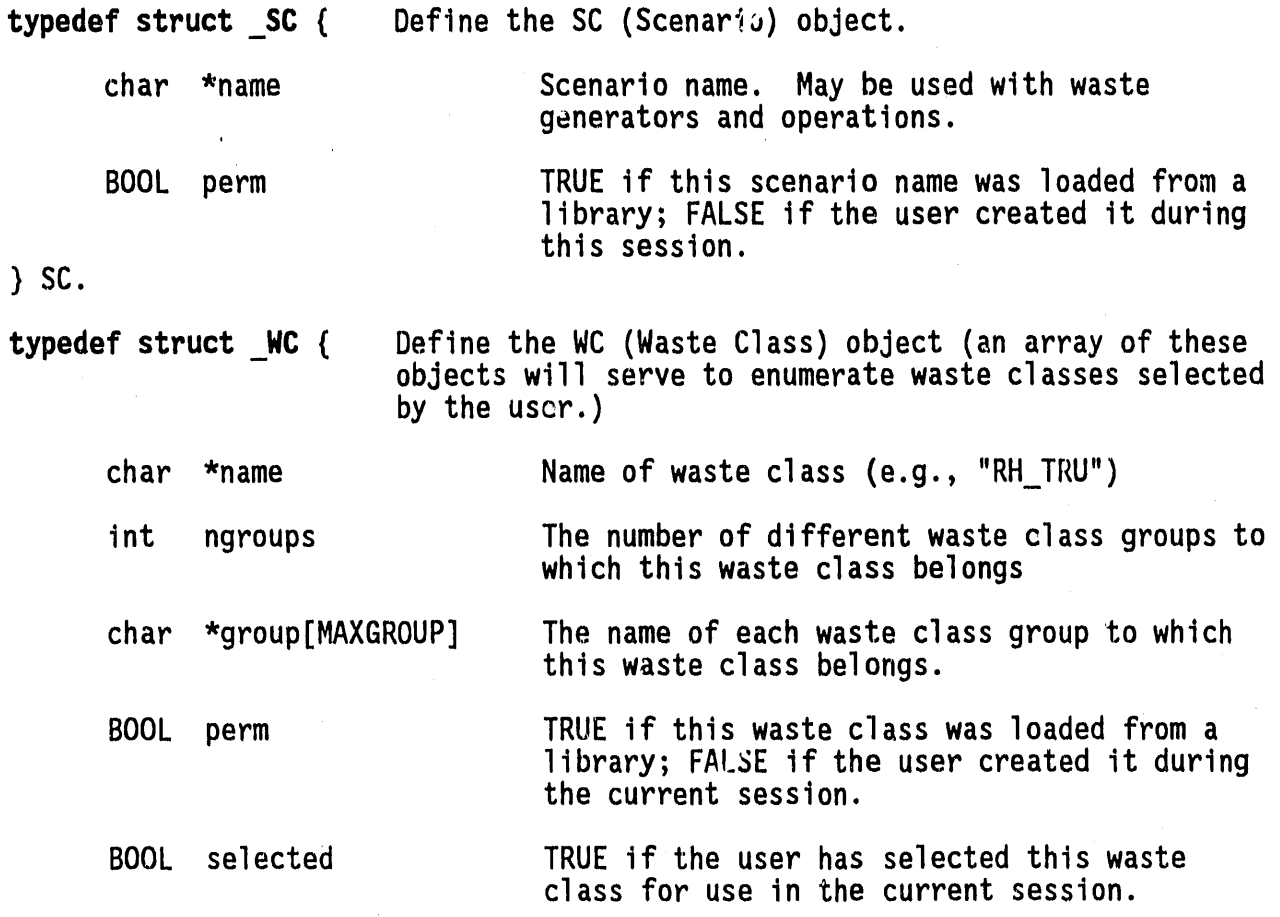

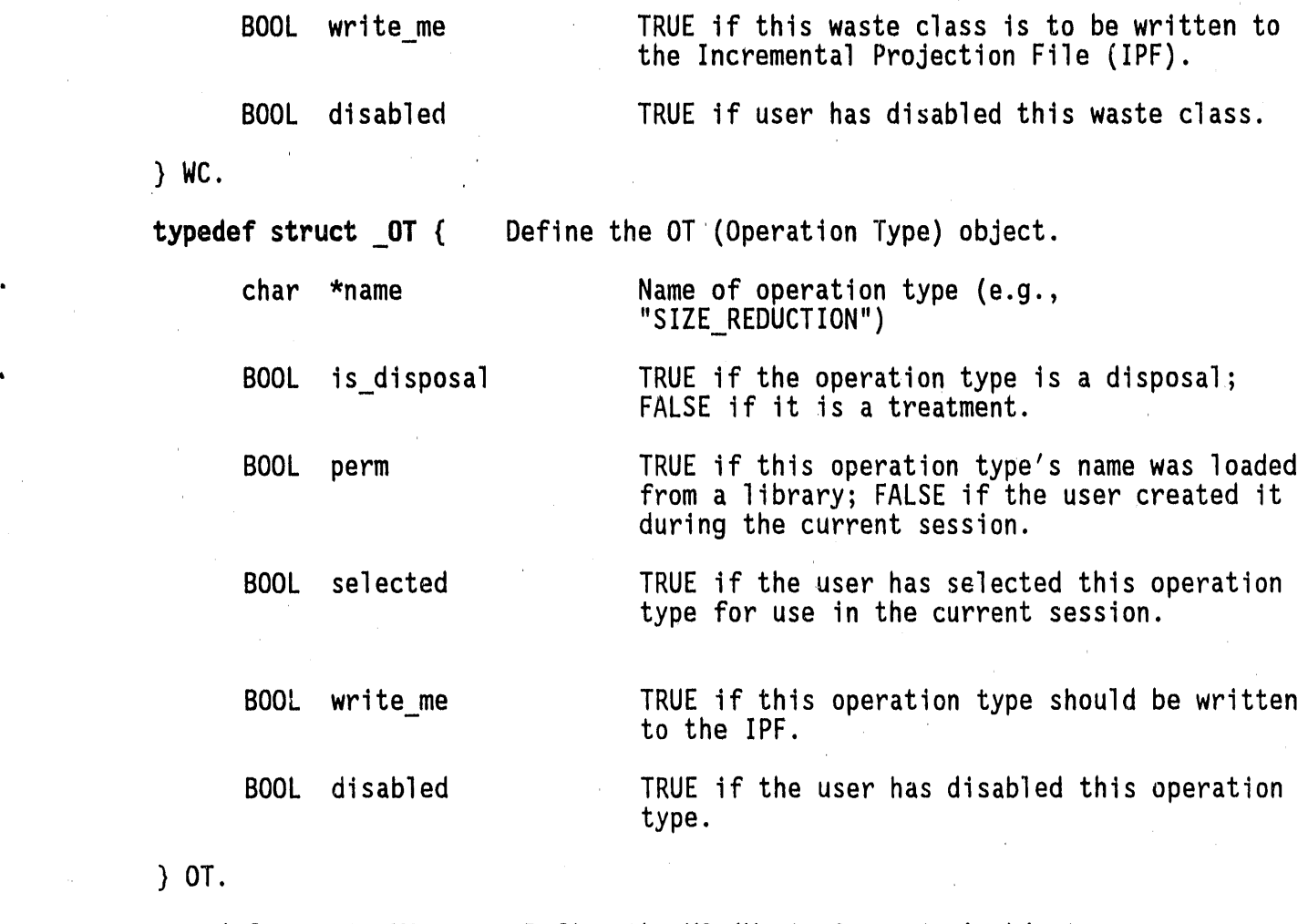

k.

 $\mathcal{Y}$ 

 $\lambda$ 

3

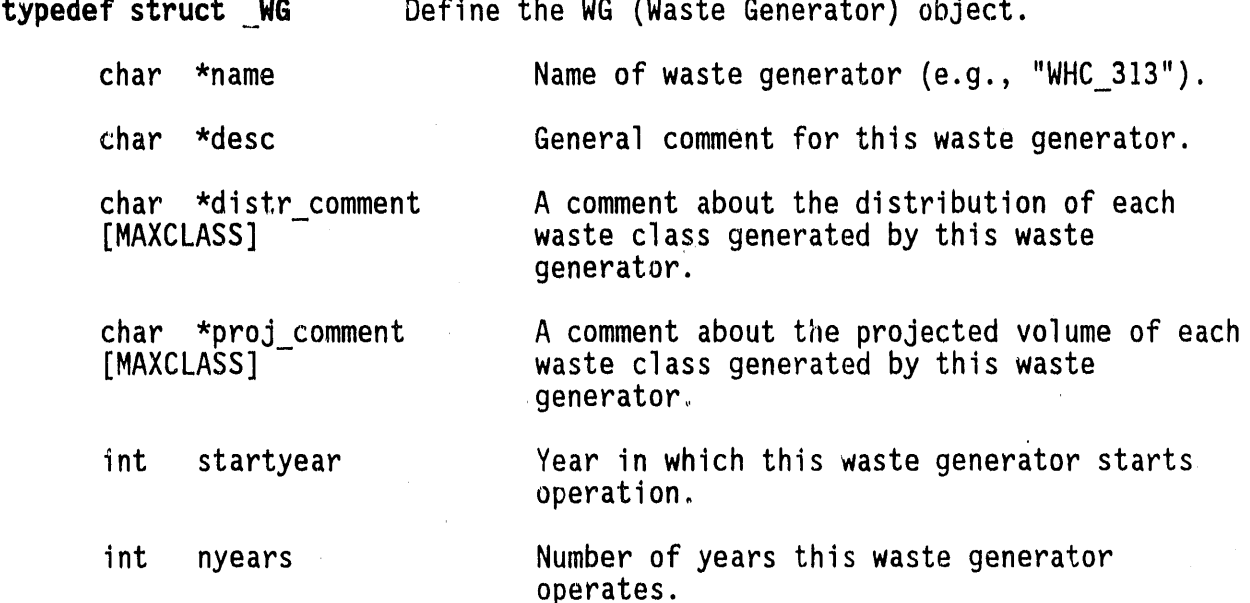

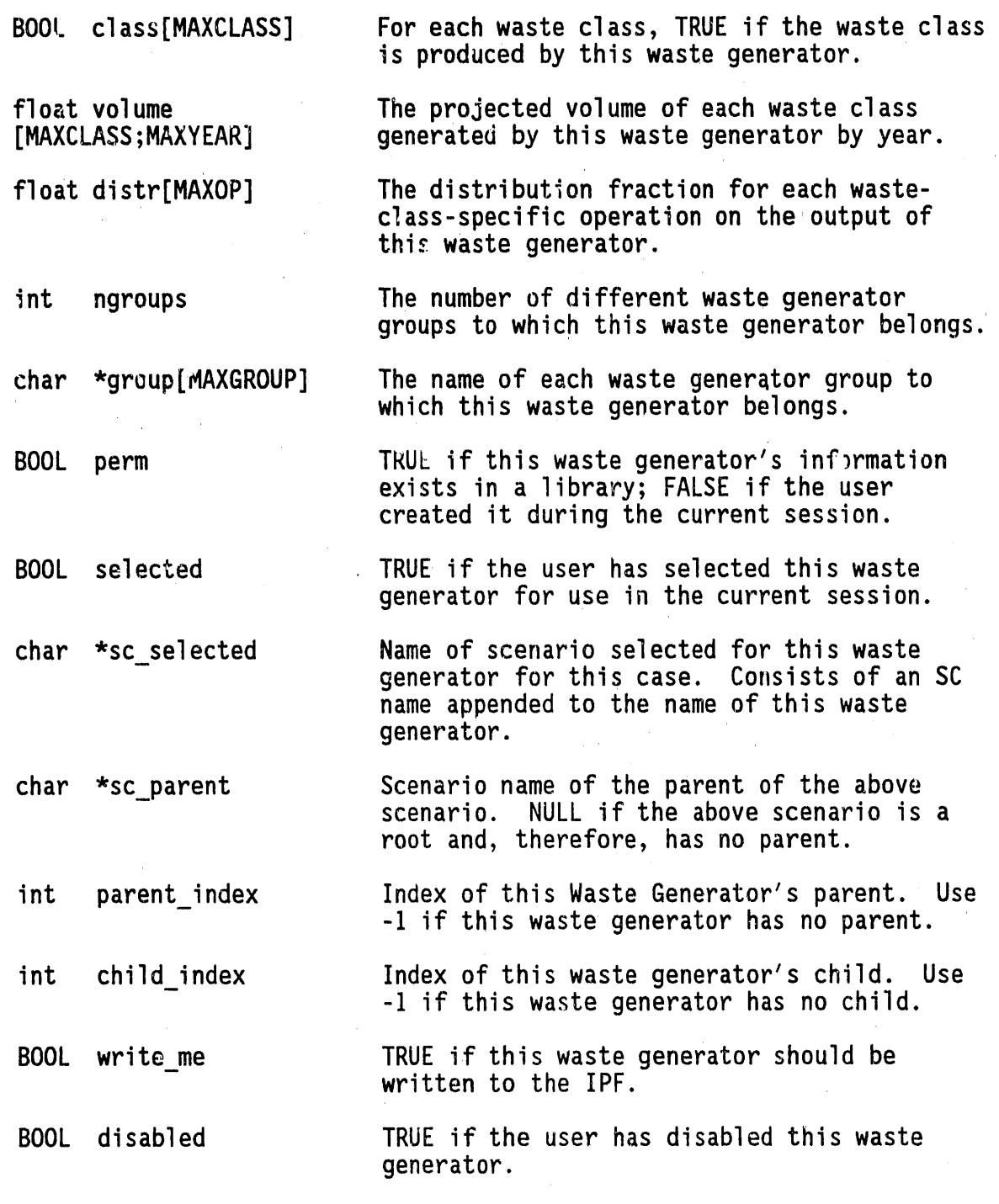

# } WG.

 $\tt{typeaer}$  struct  $\tt{DP}$  { Define the OP (Operation) object. (An Operation is - either a treatmentor a disposal. Also, "Operation" implies "waste-class-specificoperation,"which is concatenation of "general-operation type" and "waste class.")

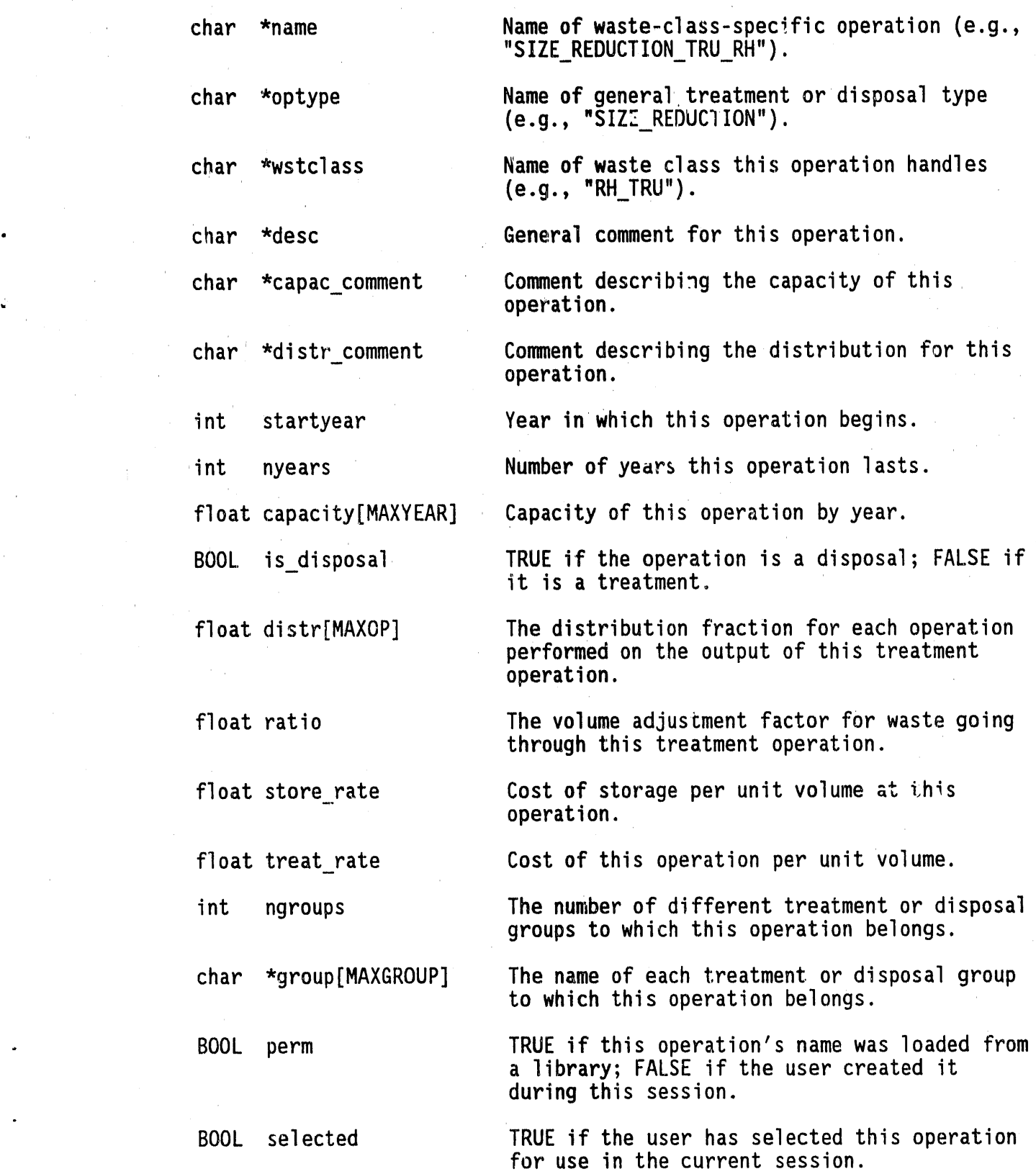

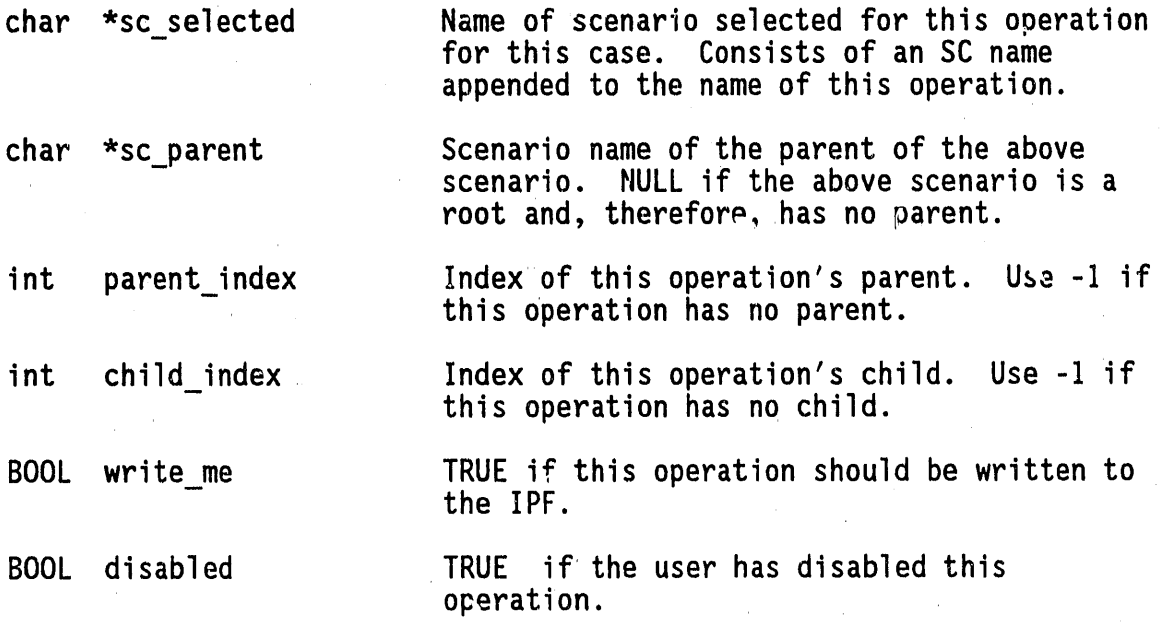

# ) **O**P.

ty**p**e**d**ef struct \_**C**AS**E** { Define the CASE Object. This object holds the information that is written to the header of each ".cas" file.

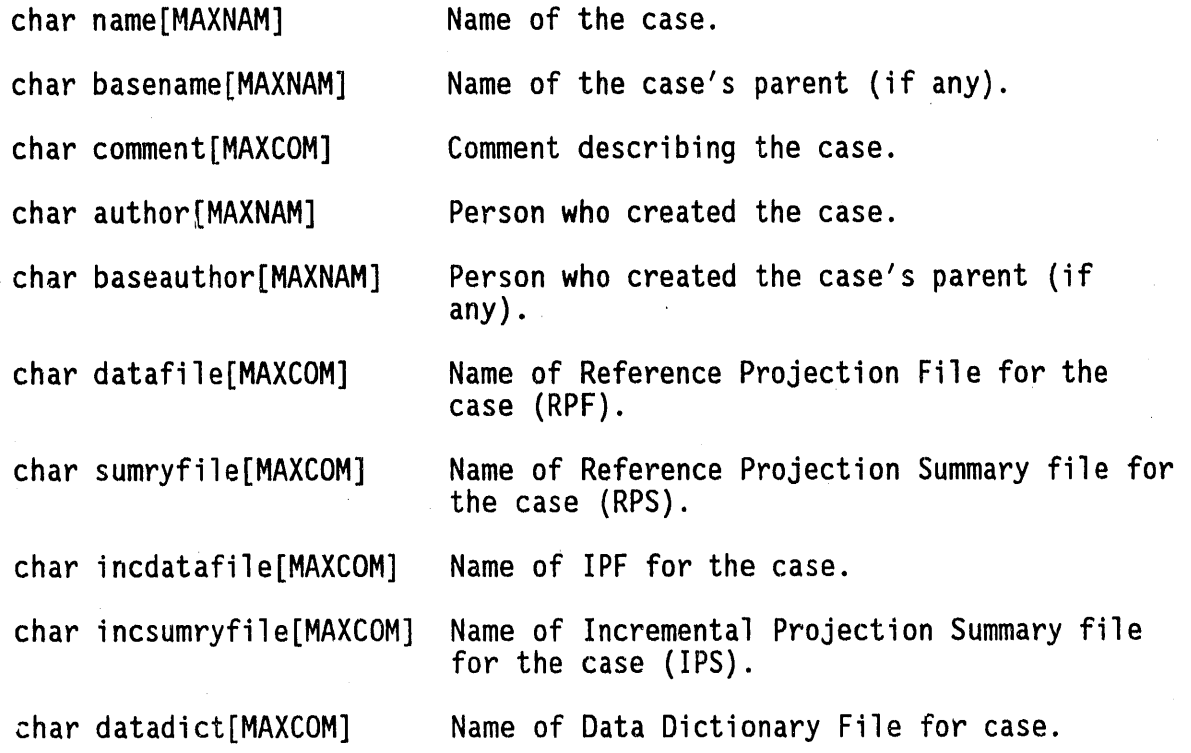

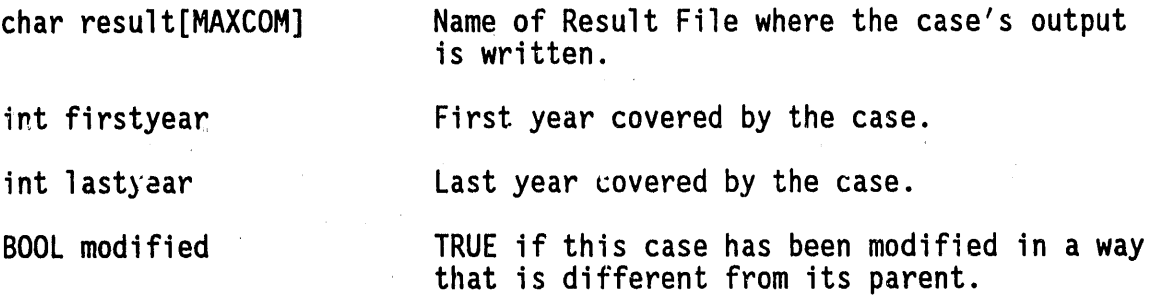

## $\}$  CASE.

b

#### 2.2 USER INTERFACE FUNCTION DESCRIPTIONS

The SWPM User Interface is an OS/2 Presentation Manager (PM) application composed of numerous data structures and procedural function descriptions. The functions are implemented in Microsoft C Version 5.1 and Presentation Manager Resource Compiler (RC) languages, and are packaged in eight C-language modules, two RC modules and one Icon module.

#### 2.2.1 Main Program Module: UIMAIN.C

As with all C programs, execution begins with function "main," which is the only function defined in UIMAIN.C. This function implements standard PM boilerplate to register two window classes, create two frame windows (one being a child of the other), and invoke the standard PM event loop. It also starts a timer that's used to check the status of ADL, which runs SWPM and the ORW.

## 2.2.2 Window Procedure Module: UIWIN.C

This module contains the two PM window procedures that service events generatedwhen the user interactswith the two main windows of the application. These routines are both standard PM client window procedures; their structure is defined and described in the Microsoft 0S/2 programmer's reference documentation. The menu structure for these windows is defined in the Resource Compiler source file UISWPM.RC, described later in this report.

## Level1WndProc

This routine responds to user selections from the top-level menus, including the hierarchy under the "Setup/Run" and "Exit" action-bar items. For most of the menu choices, this routine uses PM function WinDlgBox to display a dialog box for the user to interact with. When the user selects the "Edit" menu item, this routine activates its child window, which is serviced by Level2WndProc. In response to the "Run" and "Generate Reports" menu items, the routine uses "run adl" to create a subprocess to run ADL to run SWPM or REPORT (the ORW). The routine also manages the enabling and disabling of menu items in its frame window to guide the user through the logical succession of steps in a SWPM session.

The important actions that this routine performs in response to each menu selection by the user are summarized below:

w

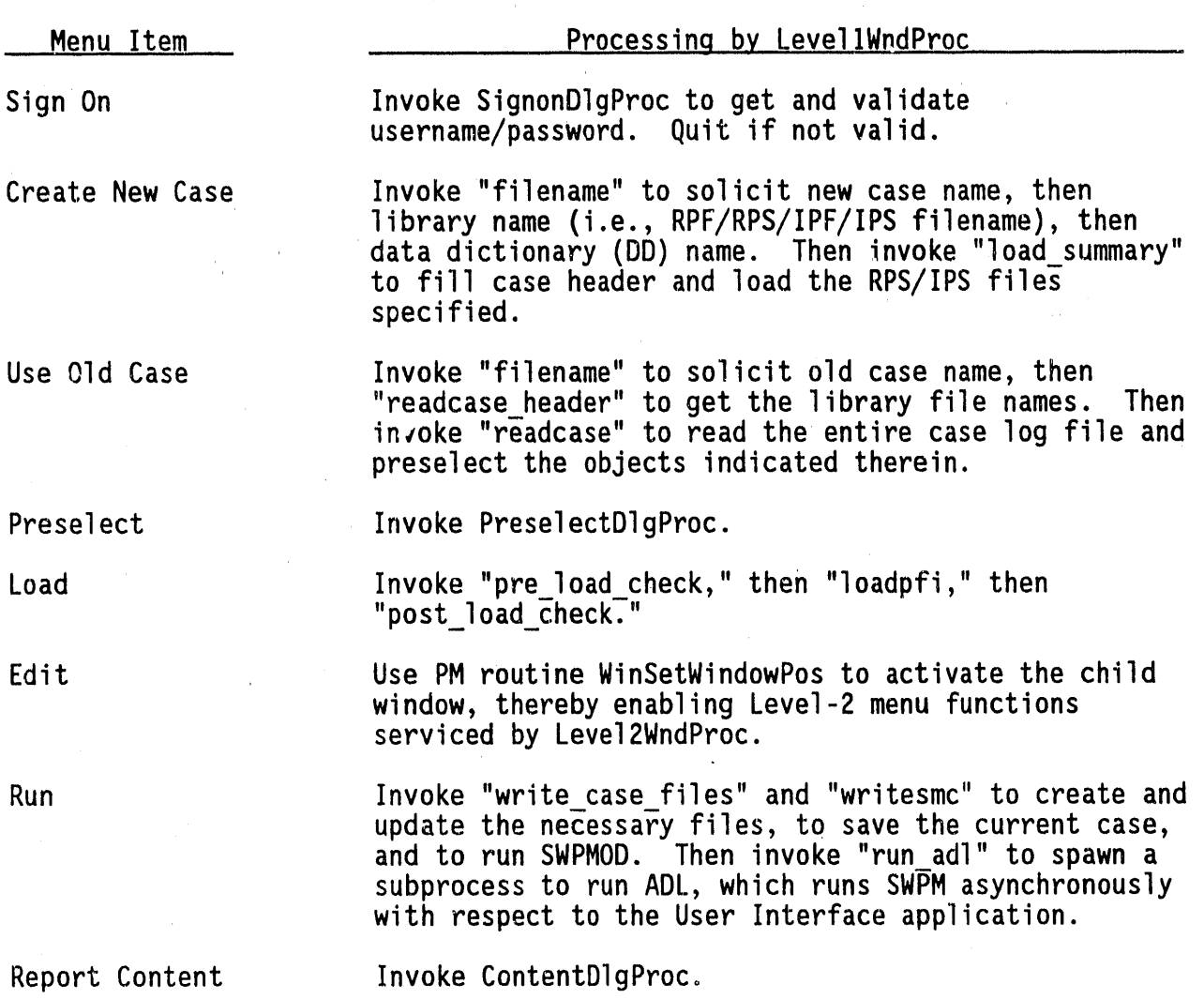

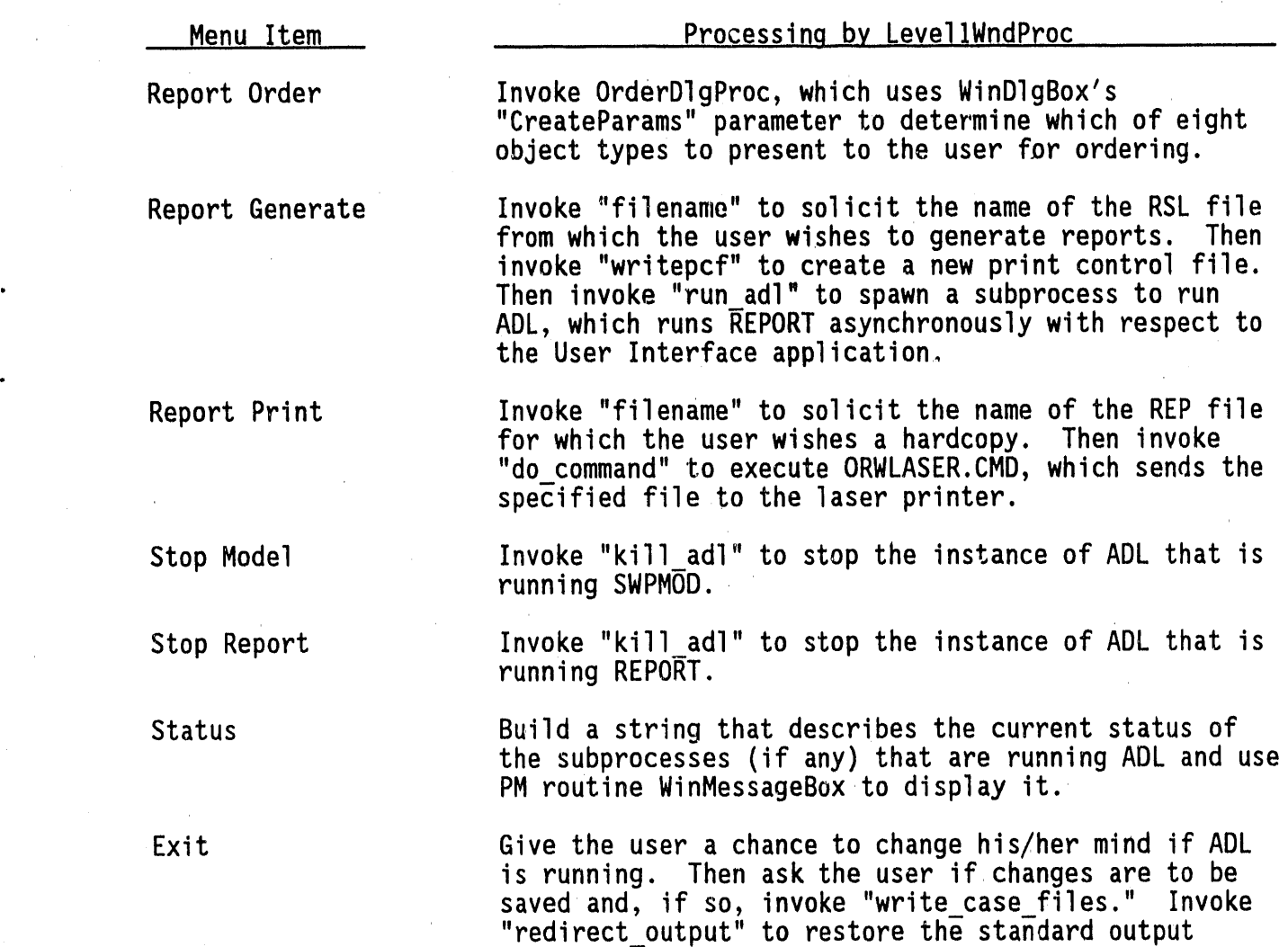

## Level2WndProc

This routine responds to user selections from the Level-2 menus, which comprise the functions that allow the user to edit SWPMOD input data. Actionbar items serviced by this routine include "Waste Generator," "Operation," "Waste Class," "Case Description," and "Close." In response to selections from these items, the routine uses WinDlgBox or WinLoadDlg to pop up modal or modeless dialog boxes, respectively, with which the user interacts to edit SWPMOD input data. When the user selects "Close," the routine sends itself a

procedure to quit.

stream, and post a message to cause this window

message to deactivate the level 2 window. Level2WndProc also manages the enabling and disabling of its own menu items to guide the user through the data editing process.

The important actions that this routine performs in response to each menu selection by the user are summarized below:

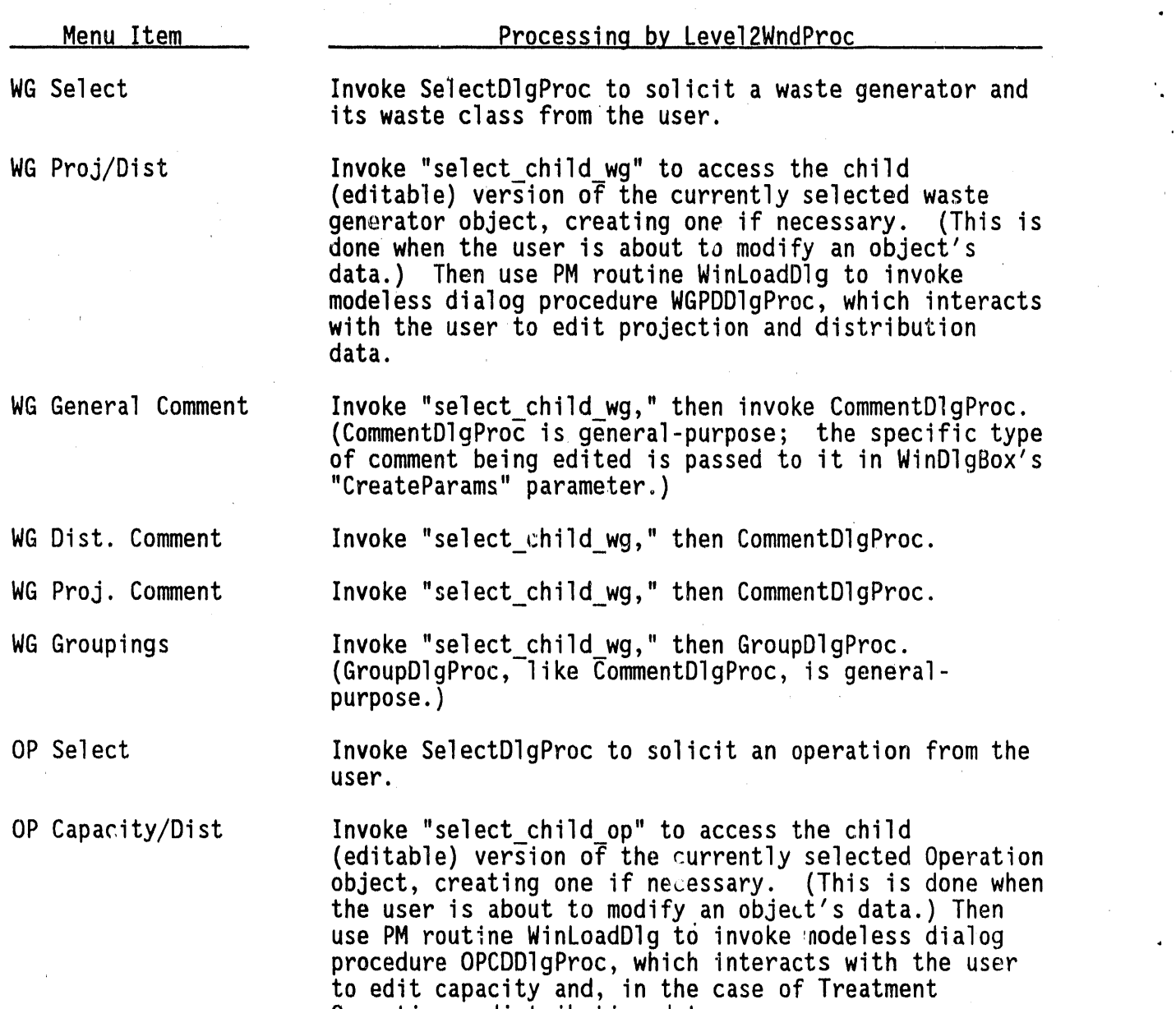

2.10

 $=$ 

 $\frac{1}{2}$ 

Operations, distribution data.

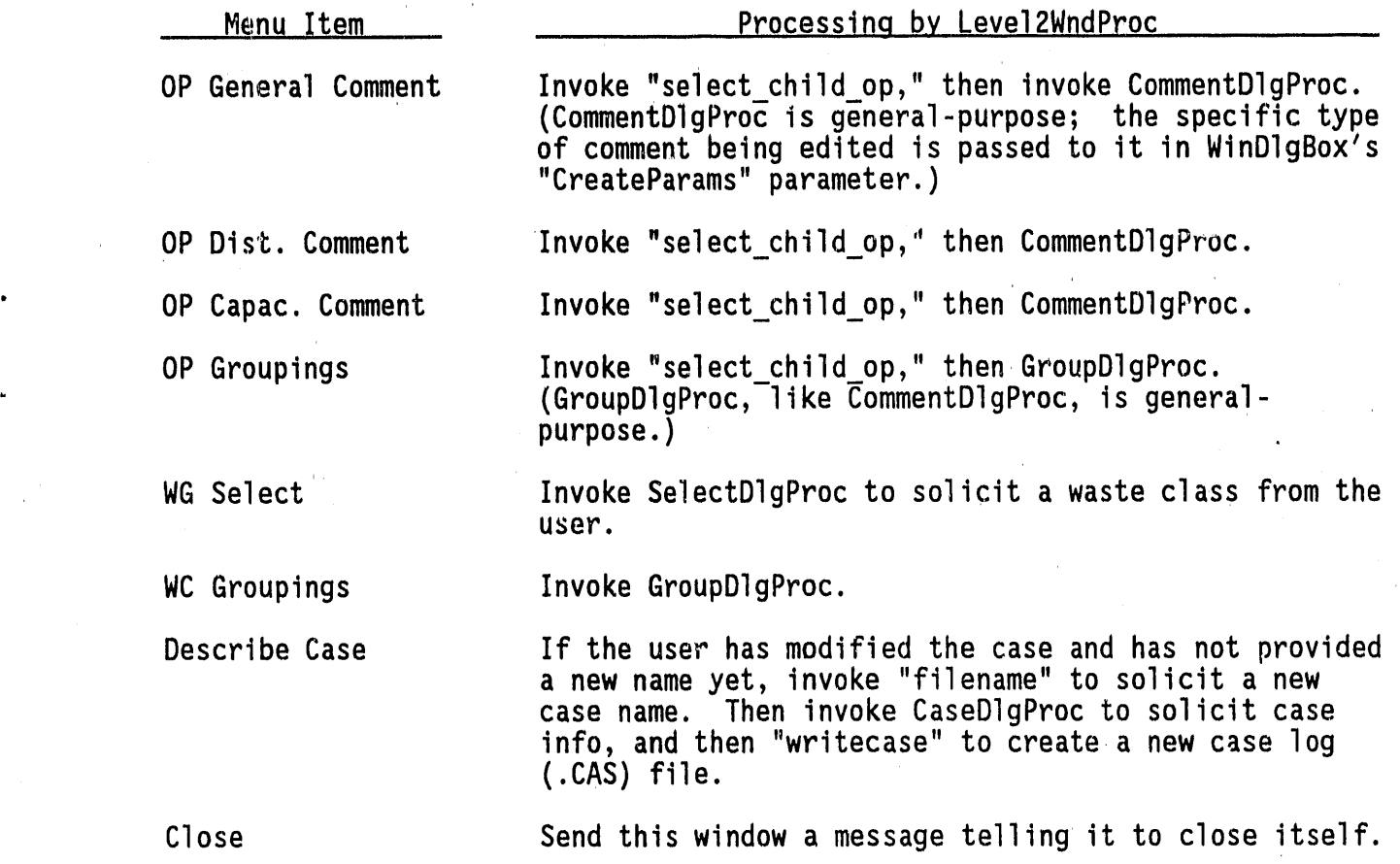

**L**\_, ,

## 2.2.3 Dialog Procedure Module: UIDLG.C

This module contains all of the PM dialog procedures that produce dialog windows as child windows of level 1 or level 2 windows described above, and service events generated when the user interacts with these windows. It is in response to events from dialog windows that the SWPM User Interface performs most of its activity; therefore, the routines defined in this module are responsible for most of the work done by the User Interface application. Each of the routines contained in this module are standard PM dialog procedures; their structure is defined and described in the Microsoft OS/2 programmer's documentation. The dialog windows that these procedures support are defined in the module UIDLG.DLG, which is created and maintained interactively with the Microsoft OS/2 Presentation Manager Dialog Box Editor.

# C**ontentDlgProc**

This dialog procedure displays the contents of the file SWPM.PCD in a list box (see Chapter 6.0, SWPM FILES) and allows the user to pick one or more output report tables from the list. The choices are stored internally and will be used to create a new version of SWPM.PCF when the user selects the "Generate Reports" function.

## OrderDlgProc

This dialog procedure displays two list boxes. The left-hand list box contains a list of all object classes that can be printed by the ORW; the right-hand list box is initially empty. The user is allowed to select items from the left-hand list box. As the items are selected, they are displayed on the right in the order selected. Selecting items from the right-hand list box deletes them from that box. By so manipulating the contents of the two list boxes, the user can build up in the right-hand list box a list of objects in any desired order. This order is stored internally for later output to SWPM.PCF for use by the ORW.

## ScenarioDlgProc

This dialog procedure is used during the preselection process (when the user picks the "Preselect" menu item) as well as during the data editing process. It displays a list box and a related entry field, and allows the user to specify a general scenario name by selecting from the list box or typing into the entry field. The user is also allowed to delete a scenario name under certain conditions.

#### NewWGDIgProc

This dialog procedure allows the user to create a new waste generator object, lt displaysan entry field for the user to enter a new waste generator name, and a list box filled with waste classes. From the list box, the user specifies the waste classes that the new waste generator produces.

#### NewOPDlgProc

This dialog procedure allows the user to create a new treatment or disposal operation object. It displays two list boxes, one filled with names of **ex**i**s**ting**o**p**e**ration**T**yp**es** and the other filled with waste classeF, An entry field is also provided for the user to enter the name of an entirely new operation type. The user can create a new operation by picking an existing operation type from the left-hand list box and matching it with a waste class from the right-hand list box, or a new operation type can be entered. Radio buttons are provided to indicate whether the new operation type is a treatment or a disposal. This new operation type can then be matched with a waste class.

## CaseDlgProc

This dialog procedure displays comments about the current case's parent case (if any) and allows the user to enter a new comment about the current case. The period of time covered by the case can also be specified.

#### PasswordDlgProc

This dialog procedure, invoked from SignonDlgProc, displays a prompt for the user to enter his/her password.

#### SignonDlgProc

This dialog procedure queries the user for the username, then invokes PasswordDlgProc to obtain the user's password, which it validates against the file SWPM.UPF. If SWPM.UPF indicates that the user is privileged, this fact is noted for subsequent use.

#### Presel ectDl gProc

This dialog procedure allows the user to preselect, from three dialog boxes, the waste classes, waste generators and operations that are to be loaded from the RPF/IPF for subsequent editing and/or processing by SWPM. The list boxes are filled from the contents of the currently-specified summary files (RPS/IPS). This procedure invokes ScenarioDlgProc to solicit waste generator and operation scenario names from which to look up the data in the RPF/IPF at load time. Push buttons allow the user to select/deselect all items in any of the three list boxes.

# S**el ectDl qPr**oc

This dialog procedure is used during editing of data for waste generators, operations and waste classes. Its purpose is to allow the user to select the specific object to edit. lt is a general-purpose routine, and one of its parameters specifies what type of object is to be selected. Depending on the object type, the routine displays one or two list boxes; two are displayed for waste generators since the user must not only pick a waste generator but also one of the waste classes it produces. When selecting waste generators or operations, the user is also given the option, via a push button, of creating a new object of the corresponding type. In these cases, this routine invokes NewWGDlgProc or NewOPDlgProc, as appropriate.

### CommentDlqProc

This dialog procedure is used during the editing process to display the comment history of SWPM data objects and to allow the user to enter new comments. This single, general-purpose procedure handles the following types of comments:

- Waste Generator (General)
- Waste Generator (Projection)
- Waste Generator (Distribution)
- Treatment & Disposal Operation (General)
- Treatment & Disposal Operation (Capacity)
- Treatment Operation (Distribution)
- Waste Class (General).

As with other general-purpose dialog procedures, one of this routine's parameters, which is passed to it via WinDlgBox**'**s "CreateParams" parameter, specifies which of these types of comments should be displayed and solicited.

#### GroupDlqProc

This dialog procedure (another general-purpose dialog procedure) uses two list boxes, an entry field, and several push buttons to allow the user to create and rearrange groups of SWPM objects. This procedure can handle groups **o**f wa**s**te gen**e**rat**o**rs,treatm**e**nta**n**d dis**pos**al**o**per**a**ti**o**n**s**,and wa**s**t**e c**la**ss**e**s**, a**s** w**e**ll as groupsthat combin**e** th**e**s**e** obj**e**cts.

## WGPDDIqProc

This mod**e**l**e**ssdialog proc**e**dur**e**impl**e**m**e**ntsthe main **e**diting window for waste g**e**n**e**ratordata. lt is impl**e**m**e**ntedas a model**es**s dialog to p**e**rmit th**e** . us**e**r to vi**e**w and ent**e**r commentswithout di**s**missing it. lt pres**e**ntsth**e** u**se**r with a list box and an **e**ntry fi**e**ld for vi**e**wing and **e**diting proj**e**ctiondata by year. Two list boxes and an entry field are provided for viewing and editing distribution data. A push button is provided to allow the user to create a n**e**w treatmentor disposaloperationwithout dismissing this window.

## OPCDD1qProc

This modeless dialog procedure implements the main editing window for treatmentand disposal operationdata. lt is implementedas a mod**e**less dialog to permit the user to view and enter comments without dismissing it. It presents the **u**ser with a list box and an **e**ntry field for viewingand editing treatment and disposal capacity data by year. Two list boxes and an entry field are provided for viewing and editing treatment distribution data; these are disabledwhen a disposal is being edited. Three entry fields allow editing of storage cost, treatment/disposal cost, and (for treatments only) throughput volume ratio. A pushbutton is provided to allow the user to create a new treatment or disposal operation without dismissing this window.

#### FiIenameD!qProc

This dialog procedure, used to support the "filename" procedure in module UIFILEIO.C, uses a list box and an entry field to prompt the user for an existing or new file nam**e** with a given filetype.

#### 2.2.4 Process Control Module: UISPAWN.C

The procedures in this module create and manage subprocesses that run ADL programs asynchronous to the SWPM User Interface application.

## , REDIRECT\_OUTP**U**T.

This routine redirects standard output to the specified file, or to the actual standard output stream if the specified file is NULL.

## **RUN ADL**

This routine creates a subprocess that runs ADL with the specified ADL source file, which in turn will read the specified Model Control File.

#### ADL STAIUS

This routine obtains the current status of the subprocesses that run ADL with SWPM and REPORT and returns this information to its caller.

## KILL ADL

This routine uses DosKillProcess to abolish the subprocess that is running ADL with the specified program, either SWPMOD or REPORT.

## 2.2.5 File Input/Output Module: UIFILEIO.C

This module contains procedures that handle file input and output for the User Interface. For a description of the files it handles (see Chapter 6.0, SWPM FILES).

#### **LOAD SUMMARY**

This routine reads the RPS (.RPS) and IPS (.IPS) files and creates SWPM data objects (waste classes, operation types, waste generators, operations and scenario names) from the summary information contained in these files.

# LOADPFI

This routine loads information into the SWPM data objects created by LOAD SUMMARY. LOAD PFI is activated by selection of the Load function from the Setup/Run menu. It calls PFI routines to accomplish this. After information is loaded, LOADPFI builds a list of group names from the grouping information in the waste generator and operation data objects.

## WRITEPCF

This routine creates a printer control file, "SWPM.PCF."

#### WRITESMC

This routine Creates a Model Control (.SMC) file.

# READCASE\_HEADER

This routine reads the header of a Case description save (.CAS) file into the case header data structure.

## **READCASE**

This routine reads a .CAS file header, then reads the body of the .CAS file and creates the SWPM data structures. While doing this, the routine checks for inconsistencies between the data being read from the .CAS file and the .RPS and .IPS files read previouslyduring the session. As each inconsistency is discovered, the user is given a chance to fix it or abort the reading process. (These inconsistencies will be created if .RPS and/or .IPS files are modified independently of the User Interface.)

#### **WRITECASE**

This routine creates a new .CAS file.

## **WRITEPFI**

This routine calls PFI WRITE to write SWPM data objects flagged "write me" to the IPF.

#### WRITE CASE FILES

This routine calls WRITECASE and WRITEPFI, effectively saving the case and preparing the IPF for a SWPM run. If the user has not yet given the current case a name, a name must be suppliedat this time. If the case has not yet been described, this routine invokes CaseDlgProc to force the user to supply a description.

#

## 2.2.6 Consistency Check Module: UICHECKS.C

The procedures in this module check SWPM input data for consistency before and after data loading, and also check the syntax of the user's entries.

## SYNTAX

This routine ensures that the string provided adheres to the rules for the name of a SWPM data object: it must be less than 32 characters in length; it must begin with a letter; and it must be composed of letters, numbers and underscores (no spaces).

## PRE LOAD CHECK

This routine, invoked prior to loading information from the  $RPF/IPF$ , ensures that the user has preselected at least one waste generator, waste class, and operation.

#### POST LOAD CHECK

This routine, invoked after loading information from the RPF/IPF, performs a consistency check on the loaded data. It checks each waste generator preselected by the user to ensure that at least one of its waste classes was preselected. For each waste generator that fails the test, the user can eliminate the waste generator from the case or abort and start over.

## 2.2.7 Data Manipulation Module: UIDATMAN.C

The procedures in this module are called by higher-level procedures to manipulate data stored in SWPM data structures.

#### CLEARALL

This routine initializes all SWPM User Interface data structures.

## MAKE SC

This routine creates from the supplied string an instance of a "scenario" data object, which is a general scenario name that can be appended to a waste generator or and operation name to form a specific scenario name.

#### DESTROY\_SC

This routine destroys an instance of a scenario data object. ("Destroying" a SWPM data object means freeing its storage and nulling any pointers to it in other SWPM data objects.)

## MAKE\_WC

This routine creates an instance of a waste class data object; the suppiied string becomes the object's name.

## MAKE WG

This routine creates an instance of a waste generator data object; the supplied string becomes the object's name.

## DESTROY WG

This routine destroys an instance of a waste generator data object.

#### MAKE OT

This routine creates an instance of an operation type data object from the supplied string and the boolean "Treatment/Disposal" indicator.

#### DESTROY OT

This routine destroys an instance of an operation type data object.

#### MAKE OP

This routine creates an instance of an operation data object from the operation type and waste class supplied as indices to preexisting component data objects.

#### DESTROY OP

This routine destroys the instance of an operation data object specified by indices to its components.

#### SELECT CHILD WG

This routine opens the current waste generator data object, as identified by a global variable set when the user selects a waste generator, for editing by the user. "Opening" means accessing the "child" version of a Waste Generator instance, creating a new one if necessary.

# SELECT CHILD OP

This routine opens the current operation data object, as identified by a global variable set when the user selects an operation, for editing by the

us**e**r,. "O**pe**ning"m**e**ans acc**e**ssingth**e** "child" version of an operation instance, and creating a new one, if necessary.

# SAVE WG VALUES

This routine saves the contents of the specified waste generator data object in a global waste generator save area.

#### RESTORE WG VALUES

This routine restores the contents of the global waste generator save area to the specified waste generator data object. (The save/restore routines... this one and the next three to be described, are used during the editing process to facilitate a "Cancel" function.)

#### SAVE OP VALUES

This routine saves the contents of the specified operation data object in a global operation save area.

#### RESTORE OP VALUES

This routine restores the contents of the global operation save area to the specified operation data object.

## LO**OKUP**

This routine returns to its caller the index of the specified SWPM data object of the specified type.

#### UPDATE WCLIST

This routine updates the waste class list box in the "Preselect" dialog box with the current waste class names and selections.

#### UPDATE WGLIST

This routine updates the waste generator list box in the "Preselect" dialog box with the current waste generator names and selections.

#### UPDATE OPLIST

This routine updates the operations list box in the "Preselect" dialog box with the current operation names and selections.

## 2.2.8 Utility Procedures Module: UIUTIL.C

This module contains low-level utility routines called by higher-level routines in the SWPM User Interface application.

## **MAKETITLEBAR**

This routine constructs a string for use in the title bar of the toplevel window, from the SWPM User Interface version identifier and the current case name.

#### ENABLEMENU

This routine enables the specified item in the specified menu action bar.

## DISABLEMENU

This routine disables the specified item in the specified menu action bar.

## UPPER

This routine converts the supplied string to upper case.

#### DO COMMAND

This routine performs the OS/2 command contained in the supplied string.

## DTB

This routine removes trailing spaces and control characters from the supplied string.

#### ALLOCSTR

This routine allocates dynamic storage for the supplied string, copies the string into it, and returns a pointer to the new string.

#### GoodBeep

This routine causes the computer to emit a tone sequence implying "success."

## **BadBeep**

This routine causes the computer to emit a tone sequence implying "failure."

## CareBeep

This routine causes the computer to emit a tone sequence implying "be careful."

**NOTE** 

This routine invokes "BadBeep" and displays the supplied string in a message box and waits for the user's acknowledgment.

**TIMEDATE** 

This routine returns the current time and date as a string.

## 2.2.9 Menu Resource Module: UISWPM.RC

This Microsoft OS/2 Presentation Manager Resource Compiler source file defines the menu structure for both of the SWPM User Interface windows. The contents of this file are given below:

 $/*$  uiswpm.rc  $*/$  $y^*$  ========= \*/

 $\sqrt{2}$  Resource source file for the SWPM User Interface Application...  $\sqrt{*}$  Defines the menu structure for the Level 1 and 2 windows...  $\star/$ /\* Includes resource source file created by Dialog Box Editor  $\star/$ 

#include <os2.h> #include "uiswpm.h" rcinclude uidlg.dlg

POINTER ID RESOURCE 1000 uiswpm.ico

**MENU** 

## ID\_RESOURCE 1000

SUBMENU "Setup/Run," SUBMENU "Initialize,"

IDM SETUP RUN

#### IDM INITIALIZE

MENUITEM "Sign On," IDM\_SIGNON<br>MENUITEM "Create New Case," IDM\_NEWCASE,,MIA\_DISABLED MENUITEM "Create New Case,"<br>MENUITEM "Use Old Case," IDM OLDCASE,, MIA DISABLED MENUITEM "Preselect," MENUITEM "Preselect," IDM\_PRESELECT,,MIA\_DISABLED<br>MENUITEM "Load," IDM\_LOAD,,MIA\_DISABLED<br>MENUITEM "Edit," IDM\_EDIT,,MIA\_DISABLED IDM LOAD,, MIA DISABLED MENUITEM "Edit," IDM\_EDIT,,MIA\_DISABLED<br>MENUITEM "Run," IDM\_RUN,,MIA\_DISABLED IDM RUN,, MIA DISABLED.<br>IDM REPORT SUBMENU "Report,"  $\mathcal{L}$ MENUITEM "Content," IDM\_CONTENT<br>SUBMENU "Order," TIDM ORDER SUBMENU "Order," { MENUITEM "Waste Generators," IDM\_ORDER\_WG,,MIA DISABLED MENUITEM "Waste Classes," IDM\_ORDER\_WC,,MIA\_DISABLED MENUITEM "Treatments," IDM ORDER TRT,, MIA DISABLED MENUITEM "Disposals," IDM ORDER DP,,MIA DISABLED MENUITEM "Waste Generator Groups," IDM ORDER GG,,MIA DISABLED MENUITEM "Waste Class Groups," IDM ORDER GC,,MIA DISABLED MENUITEM "Treatment Groups," IDM ORDER GT,,MIA DISABLED MENUITEM "Disposal Groups," IDM ORDER GD,,MIA DISABLED MENUITEM "Generate," MENUITEM "Generate," IDM\_GENERATE,,MIA\_DISABLED<br>MENUITEM "Print," IDM PRINT,,MIA\_DISABLED IDM PRINT,, MIA DISABLED SUBMENU "Stop," SUBMENU "Stop," IDM\_STOP { MENUITEM "Stop Model," IDM STOPMOD,,MIADISABLED MENUITEM "Stop Report Generator,"  $\sum_{i=1}^{n}$ MENUITEM "Status," IDM STATUS  $)$   $\overline{\phantom{a}}$ MENUITEM "Exit," IDM\_EXIT ) POINTER ID RESOURCE 2000 uiswpm.ico MENU ID RESOURCE 2000 • SUBMENU "Waste Generator," IDM\_WG  $\overline{\mathcal{K}}$ MENUITEM "Select," IDM\_WG\_SEL<br>MENUITEM "Projection/Distribution," IDM\_WG\_PD,,MIA\_DISABLED MENUITEM "Projection/Distribution,"

b\_

```
MENUITEM "General Comment," IDM_WG_GCOM,,MIA_DISABLED<br>MENUITEM "Distribution Comment," IDM WG DCOM,,MIA DISABLED
    MENUITEM "Distribution Comment," IDM<sup>-WG-DCOM,,MIA-DISABLED<br>MENUITEM "Projection Comment," IDM-WG-PCOM,,MIA-DISABLED</sup>
    MENUITEM "Projection Comment,"<br>MENUITEM "Groupings,"
                                                       IDM_WG_GROUP,,MIA_DISABLED
     <u>)</u>
SUBMENU "Operation," IDM_OP
    MENUITEM "Select."
     MENUITEM "Select," IDM_OP_SEL
     MENUITEM "Capacity/Distribution/Cost/Ratio,_IDM OP CD,,MIA DISABLED
     MENUITEM "General Comment," IDM OP GCOM,, MIA DISABLED<br>MENUITEM "Distribution Comment," IDM OP DCOM,, MIA DISABLED
     MENUITEM "Distribution Comment," IDM_OP_DCOM,,MIA_DISABLED<br>MENUITEM "Capacity Comment," IDM_OP_CCOM,,MIA_DISABLED
     MENUITEM "Capacity Comment,"<br>MENUITEM "Groupings,"
                                                       IDM OP GROUP,, MIA DISABLED
     <u>)</u>
SUBMENU "WasteClass," IDM_WC
     \overline{\mathcal{L}}MENUITEM "Select," IDM WC SEL
     MENUITEM "Groupings," IDM_WC_GROUP,,MIA_DISABLED
     <u>)</u><br>-
MENUITEM "Case Description," IDM CASE<br>" IDM CASE" "
MENUITEM "Close," IDM CLOSE
)
```
## 2.2.10 Dialo**g Box ResourceModule: UIDLG.DLG**

This Microsoft OS/2 Presentation Manager Resource Compiler source file defines all of the SWPM User Interface dialog boxes. It is created and maintained by the Microsoft OS/2 Presentation Manager Dialog Box Editor, which uses the corresponding binary and header files UIDLG.RES and UIDLG.H. None of these files shouldbe touched by anything other than the Dialog Box Editor; to violate this rule is to court disaster.

2.2.11 Icon Resource Module: UISWPM.ICO

This module is a binary file that defines the 32-by-32 pixel PM icon for the SWPM system, lt is created and maintained by the Microsoft0S/2 Presentation Manager Icon Editor.

## 3.0 PROJECTION FILE INTERFACE

This chapter describes the projection file interface (PFI), which provides a link between the User Interface and the data library. The library includes several data files labeled .RPF, .RPS, .IPF, and .IPS. The PFI is written in C and is used as subroutine calls from the User Interface. The User Interface calls the PFI to load data from the .RPF and .IPF files into the User Interface data structures. When the user has finished editing the data, the User Interface calls the PFI to update the incremental projection and summary files.

## 3.1 PFI OVERVIEW

P

The PFI is effectivelydivided into two pieces, the portion that loads data into the User Interface structures and the portion that writes the data from the User Interface structures into the incremental data library.

The PFI uses the SCANNER and LOADDATAmodules that were written as part of the ADL engine. In the load phase, it calls the LOADDATA module and "intercepts" the values that are normally stored in ADL data structures and stores them in the User Interface data structures instead. During the write phase, the PFI uses the SCANNER to read the existing incremental files and echoes the data through to the updated incremental files along with the extra information contained in the User Interface data structures.

#### 3.1.1 Processing Narrative

The general flow of the load phase is:

- Create the list of macros (of the form "NAME=NAME") using the given list and the summary files. These macros are given to the SCANNER so that it will read only the desired data from the projection files. A description of the #IFDEF structure used in the data files is described in the SWPM FILES section of this document.
- Call the LOADDATA module.
- Whenever LOADDATA finds a data value, it calls PFI STORE VAL, which loads the data in the User Interface data structures.
- Free up necessary memory.

T**he** fl**o**w **o**f th**e** writ**e phase** I**s:**

- Get list **o**f new objects to d**e**clar**e** (for the heade**r** section of the data file**)**.
- Update th**e** IPS.
- If the IPF **a**lready exists, get the list of objects (waste classes, w**a**st**e** g**e**n**e**rat**o**rs,and **o**p**e**rations)fr**o**m it**s** head**e**r **se**cti**o**n.
- Merge th**e** list of objects from the **e**xistingincrementalfil**e** with the new objects in the User Interface data structures.
- Write th**e** m**e**rg**e**d lists of objects to the header section of the new incremental file.
- If the old incremental file exists, copy its declaration section to the new incremental file.
- Add the necessary new declarations to the new incremental file.
- If the old incremental file exists, copy its data section to the new incremental file.
- Add the necessary new data statements to the new incremental file.
- Free up necessarymem**o**ry.

## 3.1.2 Data Flow

When the User Interface loads data, PFI LOAD PROJECTION is called, and the PFI reads the RPS and RPF files and the IPF and IPS files if they exist. The User Interface then loads the data sent to it from LOADDATA into the User Interface data structures.

When the user has finished editing data, the User Interface calls PFI\_WRITE and the PFI\_updates the IPF and IPS files. If those files do not exist, they are created. Figure 3.1 illustrates the data flow involved.

#### 3.2 FUNCTION DESCRIPTIONS

Because the PFI uses the LOADDATAmodule from ADL (and, thus, the SCANNER, BUFFER, SYMTBL, and some PARSER routines), the PFI module is under the configuration management of the ADL code. Also, it uses several of the "include" (\*.h) files from the ADL code but has its own specific "include"

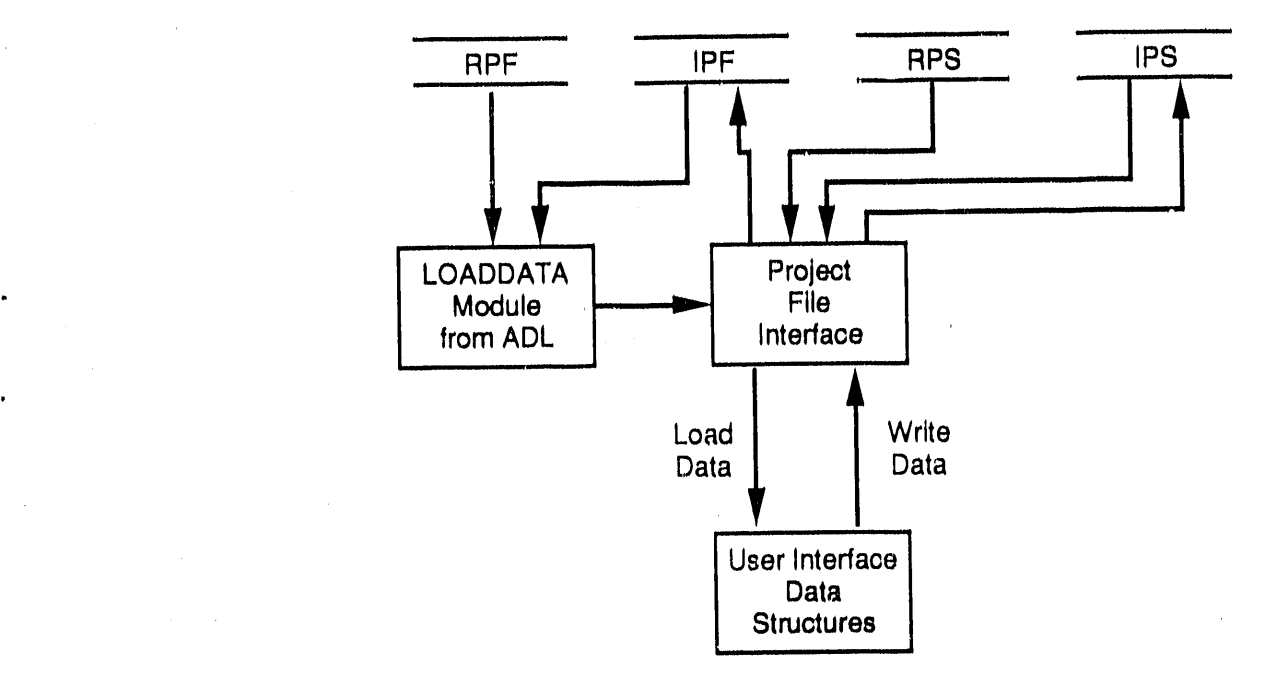

FIGURE 3.1. Data Flow

file (PFI.H) which defines some internal data structures. Each of the routines in the PFI is in a separate file and has associated unit tests according to ADL Configuration Management. The routine names start with "PFI\_" followed by a name describing the routine. The following sections give a description of the primary routines in the PFI module. Some of the auxiliary routines that perform tasks such as freeing memory and parsing sections of the summary files are not described.

## 3.2.1 Projection File Loading

The portion of the PFI that loads the data files is composed of only a few PFI routines. The LOADDATA modules from ADL do the bulk of the work.

#### PFI\_LOAD\_PROJECTION

 $\overline{1}$ 

This routine is called to initiate the loading of a projection file. It initializes the SCANNER module for LOADDATA, loads the :TREE section from the given summary file, and calls LOADDATA to process the projection file. PFI LOAD PROJECTION is called once for each projection file; these currently include the RPF and the IPF.
# <u>PFI GET MACROS</u>

This routine reads the summary file, which describes the projection file, and creates the list of macros from the :TREE section in the summary file and the scenario list. The macros list is used to initialize the SCANNER so that it will read only the required data from the projection file. See the section in this document that describes the file formats. This routine puts the scenario list, which was passed in to PFI\_LOAD\_PROJECTION, in the macros list and adds all the scenarios' "ancestors" read from the summary file(s).

## PFI\_STORE\_VAL,

PFI STORE VAL is the routine that "intercepts" the data calls out of the LOADDATA module from the LDU SENDDATA routine. Each piece of data sent from the LOADDATA module includes the frame name, slot name, data type, and data value. PFI STORE VAL interprets the name of the frame to determine if the data is for a waste generator or an operation. The correct User Interface data structure is then located, and the value is stored.

## 3.2.2 Projection File Writing

The User Interface allows the user to modify data as well as view it, and once user has completed the process, the User Interface calls PFI\_WRITE to save the updated values in the IPF and the IPS.

When the PFI updates the IPS file, all it has to do is open the file and append and write the necessary data. Updating the IPF file is more difficult. The PFI must add the new declarations to the existing HEADER section of the IPF file, copy the existing DATA section, and then append the new data to the bottom of the file. These actions are accomplished by reading the old IPF file, writing to a temporary file, and then renaming the temporary file when the operation is done. The majority of the PFI routines are devoted to performing this seemingly simple task.

## PFI WRITE

This routine is the driver for updating the IPF and IPS files, lt writes some of the headers and calls the necessary routines.

PFI WRITE is application specific, and it creates the projection file in a very strict format so that it knows the order of the declaration section when items must be appended to it.

## PFI WRITE SUMMARY

This routine updates the incremental summary file. It traverses the incremental information list and writes pertinent information to the file.

## PFI ADD DECL

This routine adds all new object information to the declaration lists. These lists are used by PFI WRITE to create the header section of the IPF. Every piece of data that the user has added or modified is put into the IPF as a data statement. For the data statement to be valid, the header section must list the object and its indices (if it is an array). This routine saves all the array index information.

## PFI GET LISTS

PFI GET LISTS reads the first part of the header section of the existing IPF and saves the information in the lists and ranges that are used in the object declarations.

## PFI MERGE

PFI MERGE adds the nonredundant values (from User Interface data structures) to the lists containing the information from the existing projection file.

## PFI WRITE LIST

PFI WRITE LIST writes the contents of a list to a file. It is a general purpose routine that does some formatting of the list. It is used for writing the lists of waste generators, operations, and waste classes in the declaration (HEADER) section of the projection file.

#### PFI COPY DECL

This routine copies the declarations from the existing projection file to the new file.

**Service State** 

the commercial contracts of the

and the con-

# PFI NEW DECL

PFI NEW DECL creates declarations for all variables in the declaration list. These are the objects that were added by the user through the User Interface and were not already in the existing projection file.

## PFI GET INDICES

This routine takes an object as an argument and determines the index names associated with it. These index names are used in both the header and data section of the projection File. For example, the WG DIST F array is dimensioned by waste class and operation so PFI\_GET\_INDICES returns pointers to the strings "WC" and "OPERAT\CON" if it gets "WG\_DIST\_F" as an argument.

# PFI COPY DATA

PFI COPY DATA copies the existing IPF's data section to the new projection file.

## PFI NEW DATA

PFI NEW DATA adds the new portion of the data section to the new projection file, and includes any data that the user modifies or adds through the User Interface.

## 4.0 SOLID WASTE PROJECTION MODEL

T**he** SWPM i**s** th**e** c**o**d**e** t**h**at calculat**es**th**e** v**o**lum**eso**f wa**s**t**es** through **o**p**e**rations (tr**e**atm**e**nt**s**and dispo**s**als)ba**se**d on data from th**e** R**e**f**e**r**e**nc**e**Proj**e**ction Libraries and the Incremental Projection Libraries. These libraries contain proj**e**ct**e**dvolum**e**s of wast**e**s fromwaste gen**e**rator**s**by y**e**ar, distributionfrac tions by wast**e** clas**ses** to op**e**ration**s**,volum**e** adju**s**tm**e**ntfactorsfor op**e**rations, and distributionfractionsfrom op**e**rationsto oth**e**r op**e**rations,and , oth**e**r r\_l**e**vant information.

Th**e** SWPM produc**e**s a "r**es**ult"fil**e** containingth**e** r**e**sults of th**e** mod**e**l's calculations as well as other information carried through from the projection librari**e**s. The result fil**e** is used by the ORW to gen**e**ratedesired reports.

The SWPM is written in ADL, a proprietary programming language developed at PNL specifically for modeling physical systems. ADL can be run from the 0S/2 prompt, but is g**e**nerallyexpected to be run from the SWPM User Interface.

## 4.1 SWPM OVERVIEW

The general idea of the modei is to read a control file that defines what waste generators and operations are included in a case and create "instances" of those waste generators and operations. Waste generators are instances of the WASTE GEN class, and operations (treatments and disposals) are instances of the OPERATION class. Data (volumes, capacities, etc.) are then read into the objects, each of which represents a treatment or disposal. Finally, all values are calculated over the given years. After the calculatiors are done, the values are printed to the result file along with some information that is echoed through from the input data files,  $(e.g.,$  comments).

## 4.1.I processinq Narrative.

The general flow of the model is as follows. At the prompt for the SWPM Model Control file (SMC):

- Load the model classes.
- Process the SMC and dynamically create the necessary objects.

- After loading the projection libraries, enter the sources and sinks for each operation class.
- Fill the INVENTORY, PROCESSED, TREAT COST, STOR COST, and AMNT RECVD arrays by querying each of the operations at each year.
- Print out the result file.

#### 4.1.2 Data Flow

The objects in the OPERATION class are the key to the model. Each one r**e**presentsa disp**o**sal or treatment,and is "smartenough" to know how to calculate all the necessary volumes for a year. Objects assume, though, that all the volumes for the previous year were already calculated. Members of the WASTE GEN class have very few associated methods and are used mainly for storing data from the projection libraries. Figures 4.1 and 4.2 represent an object from the WASTE GEN and OPERATION classes, respectively.

Figure 4.3 represents the model if it were given three waste generators (PNL, PUREX, and HWVP), which are objects of the WASTE GEN class; four treatment operations(COMP,INCIN, SEG, and VR); and two disposaloperations (DISPI and DISP2), which are objects of the OPERATION class. The solid lines indicate subclass relationships, and the textured lines indicate member relationships (instances).

#### 4.2 FUNCTION DESCRIPTIONS

In the SWPM, the functions are grouped together in classes (frames) except for the main program and some general purpose routines. Each class is defined in a separate file, which has a .h extension and a name corresponding to the frame name. Version 1.1 of 0S/2 allows file names to have only

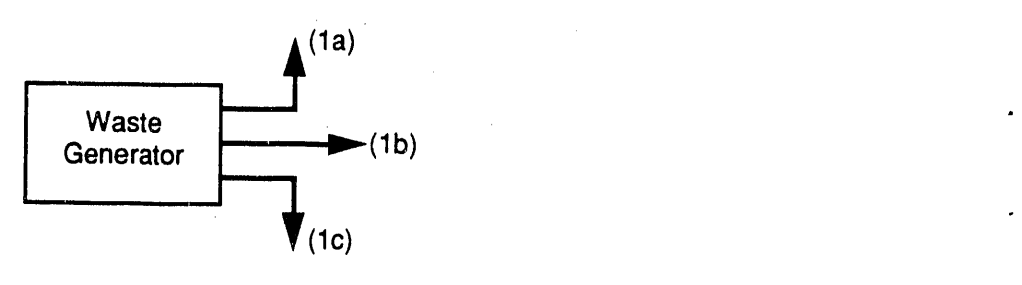

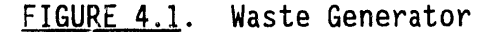

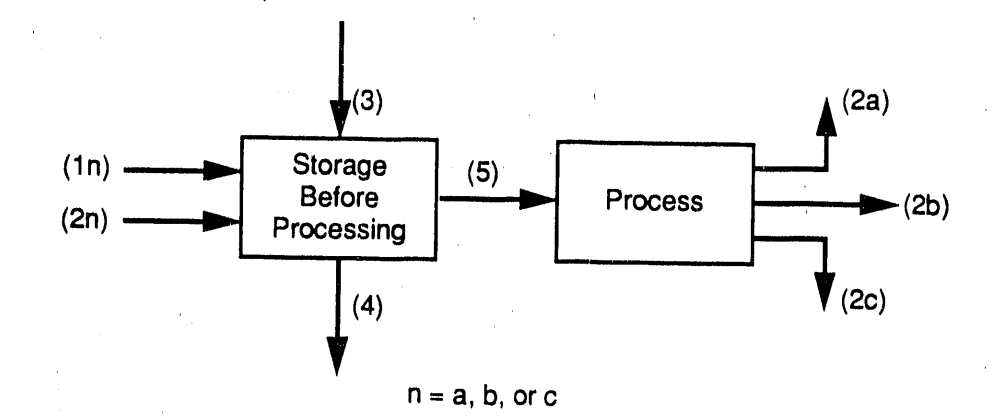

- (1n) The output from a waste generator, which is also the input into storage before process.
- (2n) The output from a treatment process, which is distributed into storage before the next process.
- (3) The volume coming into storage from the previous time unit.
- (4) The volume going into storage for the next time unit. This is the year end inventory in the storage for this operation.
- (5) The volume going through the process. This has a capacity limit associated with it.

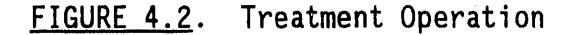

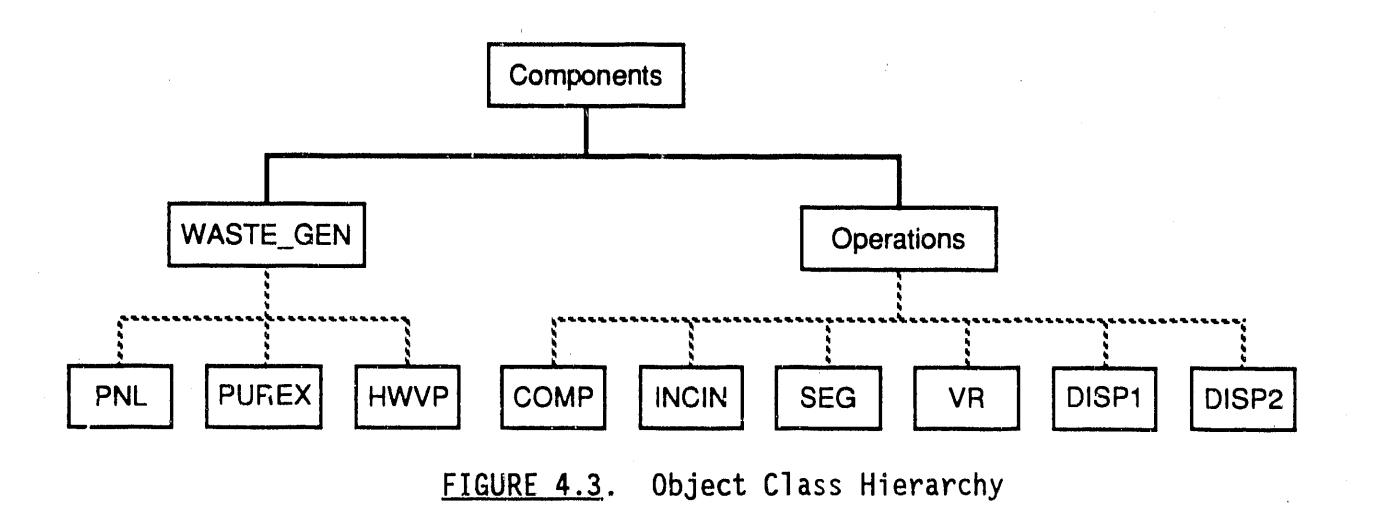

8 characters; thus, the file names are not always the same as the frame names. Variables specific to each frame are declared at the top of each file and have descriptions with them (see the following listing).

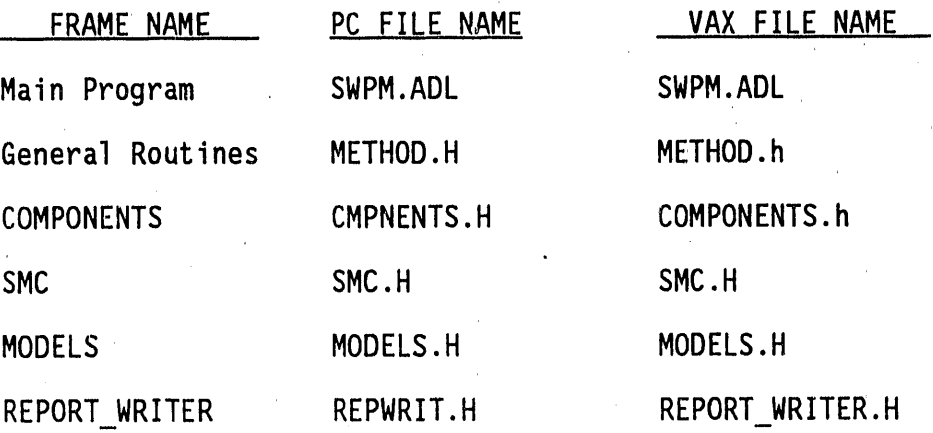

## 4.2.1 Main Proqram

The file SWPM.ADL contains the main program that drives the model. The actions described below occur when SWPM.ADL is run.

- Prompt for SMC fileload.
- The MODELS, COMPONENTS, SMC, and REPORT\_WRITERS classes/files.
- Call the LOAD SMCF in the MODEL SMC class.
- Invoke the INIT MODEL method.
- Exit if errors have occurred.
- Invoke the FILL ARRAYS method.
- Invoke the REPORT\_WRITER method.

#### 4.2.2 General Methods

Several general purpose routines are included in the file METHOD.H. Some of these are attached to slots within operation and waste generator instances, and some are included as functions within those instances.

## COMMENT PUTDEM

This method is attached as a put-demon to all the nonarray comment objects. It appends all comments assigned to a particular variable, thus keeping the full history.

#### ARR\_COMMENT\_PUTDEM

This is the same as COMMENT PUTDEM, but is attached to array comment objects.

#### UPCASE\_PUTDEM

This put-demon is attached to string objects that require having strings in upper case letters.

#### ACTIVATE OP GETDEM

This method is attached to the TRT PROCESSED slot in operation instances. When the value of TRT PROCESSED is requested, this demon checks to see if the operation has been activated (values calculated) for the current year, and if not, it activates the processing of the operation. ACTIVATE\_OP\_GETDEM also checks for recursion through operations and prints the traceback path if it is attempting to recurse. Because ACTIVATE OP GETDEM is attached only to one slot (for the purpose of saving memory), that slot must be queried before any others, such as TRT AMNT RECVD, TRT STOR COST, TRT TREAT COST, etc.

# RESET

The RESET method is used to reset an operationto prepare it for the current year processing by setting appropriate operation variables to ZERO.

#### PROCESS OPERATION

PROCESS OPERATION is the primary calculational method used in the SWPM. It is placed as a function in each operation instance and calculates the values for the variables in that instance. Before this method is invoked for any operation, the RESET method must be called for each of the operations.

## PRINT\_LIST

PRINT LIST prints an ADL list to a given logical unit.

## IS\_INT

IS\_INT checks a string to see if it contains only digits (i.e. if it is a valid integer).

## 4.2.3 COMPONENTS File

The COMPONENTS file is the super-class of WASTE GEN and OPERATION. It has some function slots that are inherited by the subclasses (see Figure 4.3).

## NEWMEMBER and NEWSUBCLASS

These methods create a member and a subclassof the owning (COMPONENTS) class, respectively. They check for the existence of the new frame before making it a member or subclass. If the frame already exists, a warning message is printed; this is against the possibility of some operation or waste generator instance having the same name as a variable or existing frame in the SWPM code.

## FILL ARRAYS

The FILL ARRAYS method in the components class fills all the global volume/costarrays by querying each of the operationsduring each year. lt is an own slot so that it is not inherited by the subclasses and members of the COMPONENTS class.

## 4.3 MODELS

The MODELS class contains the code used to construct the model that is described in the data flow section.

#### MK COMPONENTS

This method in the MODELS class creates the components (the OPERATION and WASTE GEN frames) for the model. It also puts the PROCESS OPERATION method in the OPERATION frame as a member slot so that it will be inherited by all operation instances.

#### MK MODEL Method

MK MODEL creates the instances of the components in the model and is invoked after the data dictionary is loaded, lt also creates the waste

generatorslots in each frame that are dynamicallydimensionedby lists and attaches appropriate demons to the slots.

## INIT MODEL Method

The INIT MODEL method uses the data from the projection files to initialize all necessary slots in the WASTE GEN and COMPONENT operations instances. This involves "telling" each of the instances where it receives and sends data. lt also checks for distributionfractionsthat do not sum to I and makes sure that waste generatorsdo not send waste from the wrong waste class to an operation.

#### PRINT FLOW

The PRINT FLOW routine lists each operation with the operations and waste generators that supply it and the operations that it supplies.

## POST DATADICT

After the SMC class loads the data dictionary, this routine is invoked and attaches the UPCASE PUTDEM to necessary objects.

## 4.3.1 SMC (SWP Model Control)

The SMC class is used to read and process the SMC file. The SMC class includes a method used to parse each of the record types in the SMC file and a routine to process each of the records. For example the DATAFILE card has the corresponding routines PARSE DATAFILE CARD and PROCESS DATAFILE CARD. For a full description of the cards, see the SWPM Requirements Specification Document. The SMC class invokes the necessary methods to build the model and makes the calls to load the data. The slots in this class are all "own" slots because this class does not have any members or subclasses.

The general flow in the SMC class is as follows:

• Parse all of the cards.

• Process waste generator cards. This involves concatenating all the waste generators into the global list ALL WG and storing the waste classes for each waste generator in a list. (The lists of waste categories become the WG WC slot in each waste generator instance, and the WG VOL array is declared using that list.)

- Process the TREATMENT cards. This entails concatenating all the operationsinto the global list TREATMENT.
- Create the global list COMP\_LIST, which is a concatenation of ALL WG, TREATMENT, and CATEGORY.
- Process the YEARS card. This involves creating the global range YEARS.
- Process the SUMRYFILE cards.
- Process the PROJECTIONS cards. This entails concatenating all the projection names as macros (name=name) in the list MODEL:MACROS.
- Invoke the MK COMPONENTS method.
- Process the DATADICT cards.
- Invoke the MK MODEL method.
- Process the DATAFILE cards.
- Check card counts (i.e., make sure enough cards were provided).

The following methods are included in the SMC class.

## LOAD SMCF

This is the controlling routine for the SMC class. It makes all the necessary calls to load the model control file.

#### CHECK CARD COUNTS

Check to make sure enough cards of each type were specified.

#### GET CARDS

Read all the cards from the SMC file and store them in the appropriate arrays.

## ADD CARD

Add a card to the CARDS array.

#### PARSE CARD

This routine checks the name of a card and calls the appropriate parse card routine.

#### PARSE\_nam**e\_CARD**

l.

Pars**e e**ach "nam**e**"c**a**rd, w**he**re nam**e** is **or**l**eo**f the card types. Each **o**f these routines stores the necessary data from the card so that it can be processed when needed.

## PRINT**\_SUMMAR**Y

Print the number of each type of card read from the control file.

## PRINT CARDS

u

o

Print the cards read from the control file.

## GET STRING

This routine fetches consecutive fields from a card.

## PROCESS name CARD

Process each "name" card, where name is one of the card types. This involves creating the years range given by the YEARS card, loading data files, etc.

#### CREATE PROJECTION MACROS

Create all the macros of the form "NAME=NAME"where NAME is the name of a scenario in the path starting from a name given in a projection card to the root of the tree defined in the : TREE section of the summary files. The macros define the sections of the data files (RPF and IPF) that are to be read.

## 4.3.2 REPORT WRITER

The report writer class produces the result file after processing is finished in the model. Each type of record in the result file has a corresponding routine that writes the record. For example, PRINT DP RECORDS prints the disposal operation records (DP,) in the result file. The driver for this class, PRINT RESULT FILE, calls each of the print routines, which are self-explanatory.

i

# 4.4 SWPM DATA DICTIONARY

The "global" objects used in SWPM include general variables that are needed throughout the code, such as YEAR, and variables included in the operation and waste generator objects. In the following list, variables marked with an asterisk  $(*)$  are those that have values supplied by the input data files (RPF and IPF).

The variables that do not belong to any specific frame are described in the following listing.

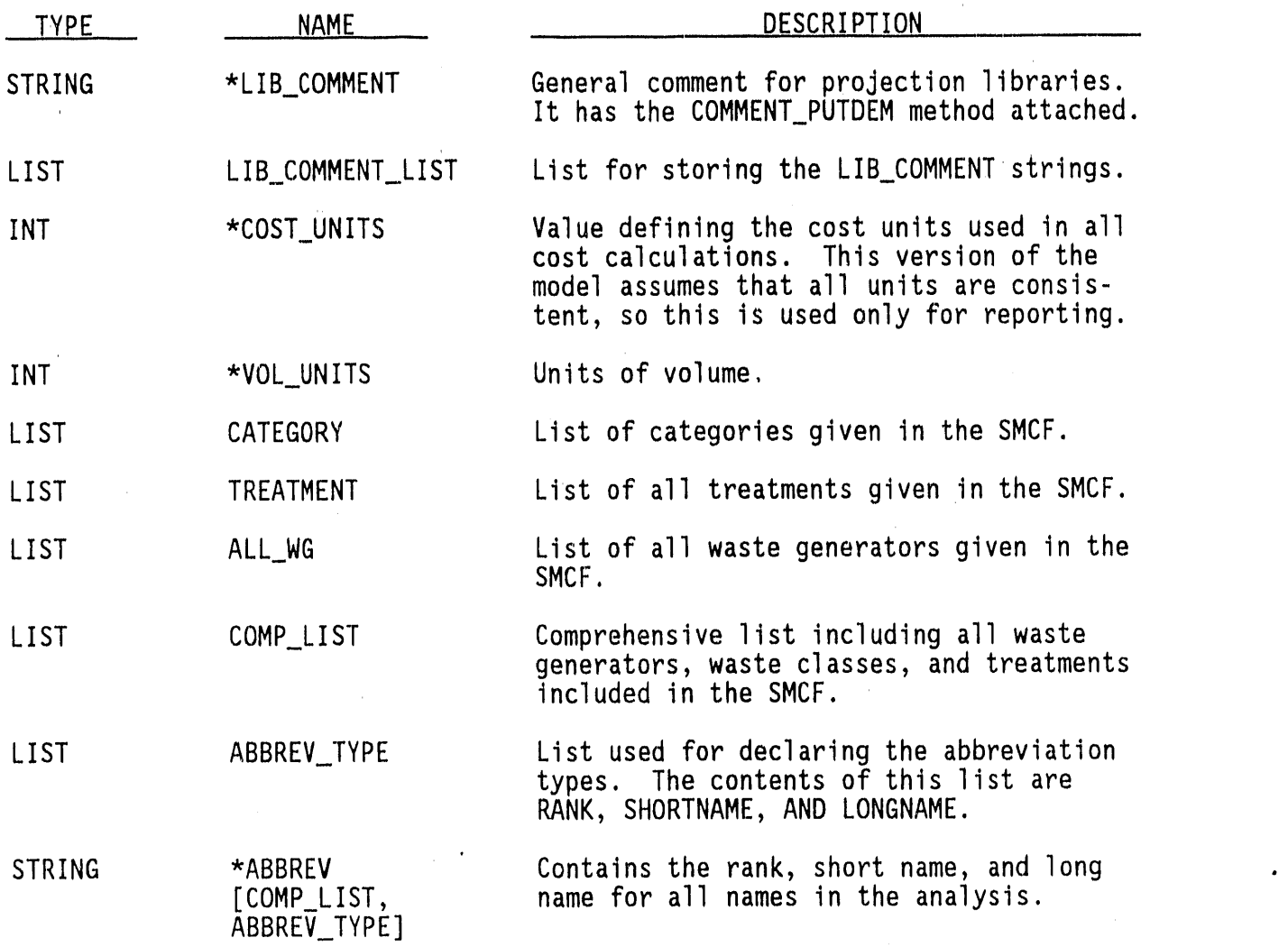

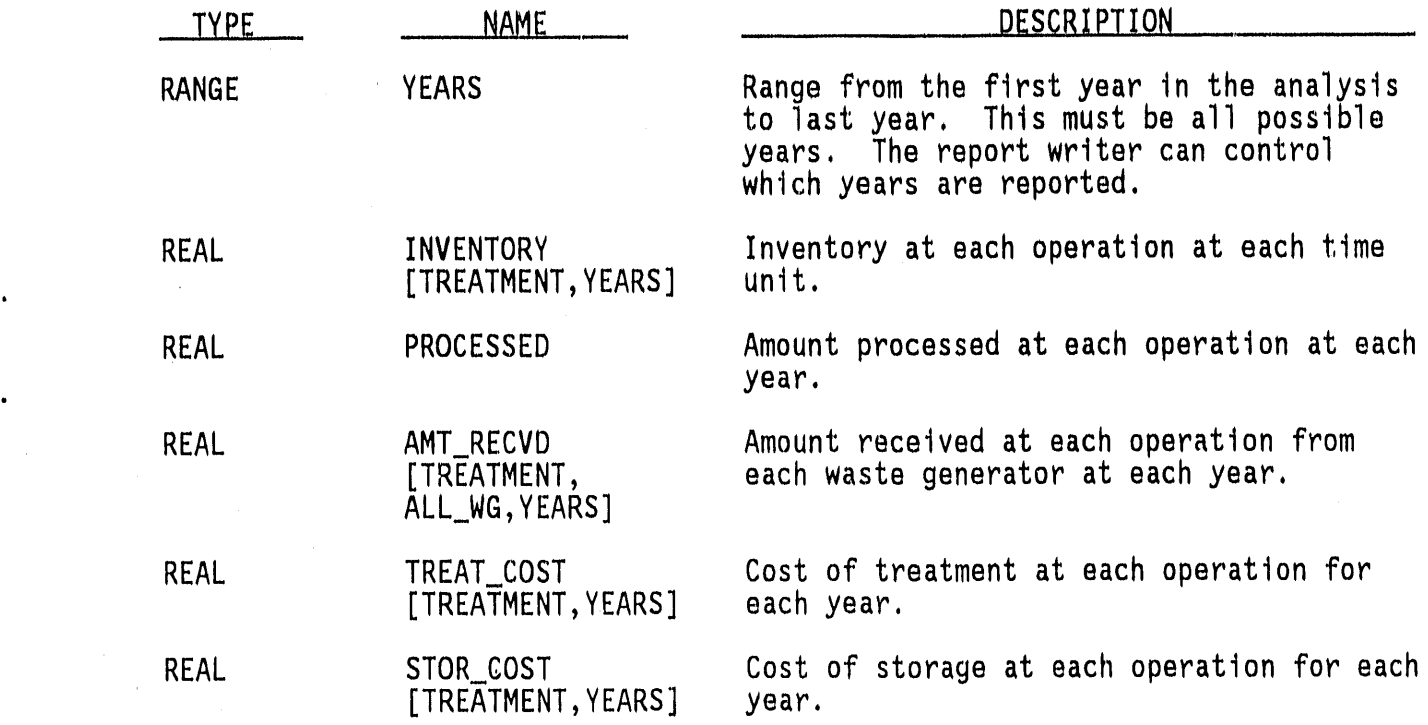

Each waste generator instance in the model contains the following variables. Again, those marked with asterisks have values supplied through the input data files.

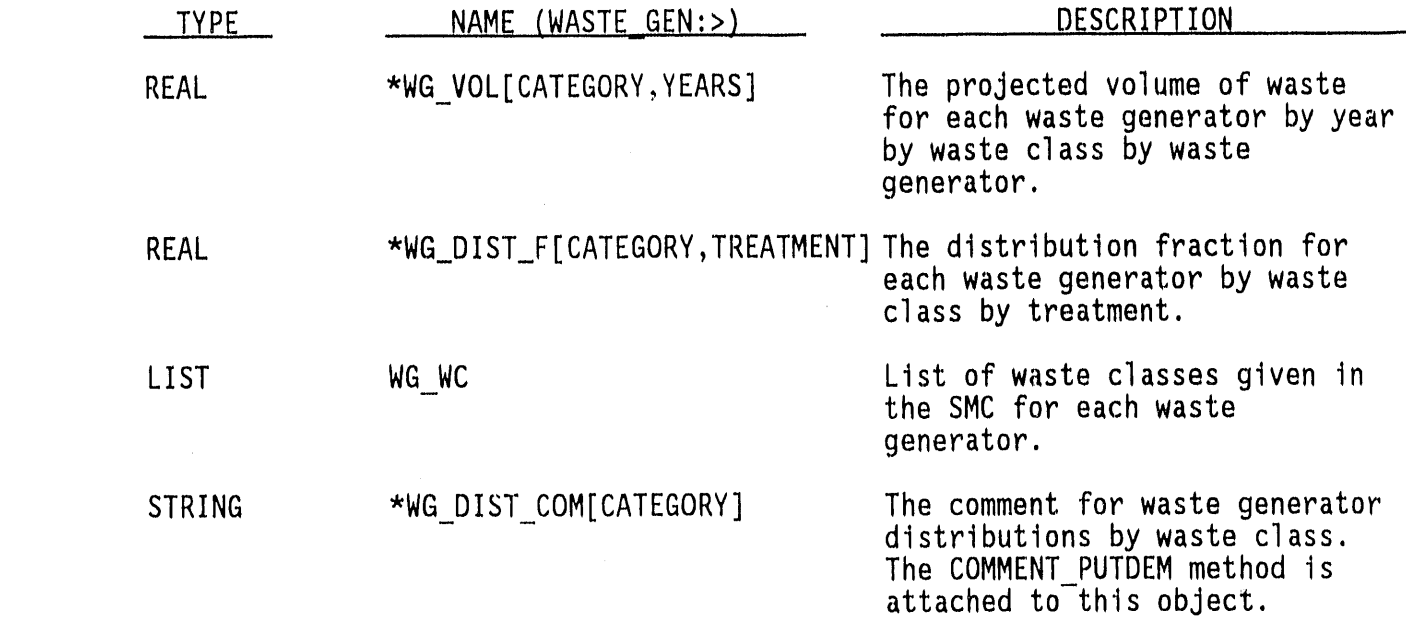

4.11

'

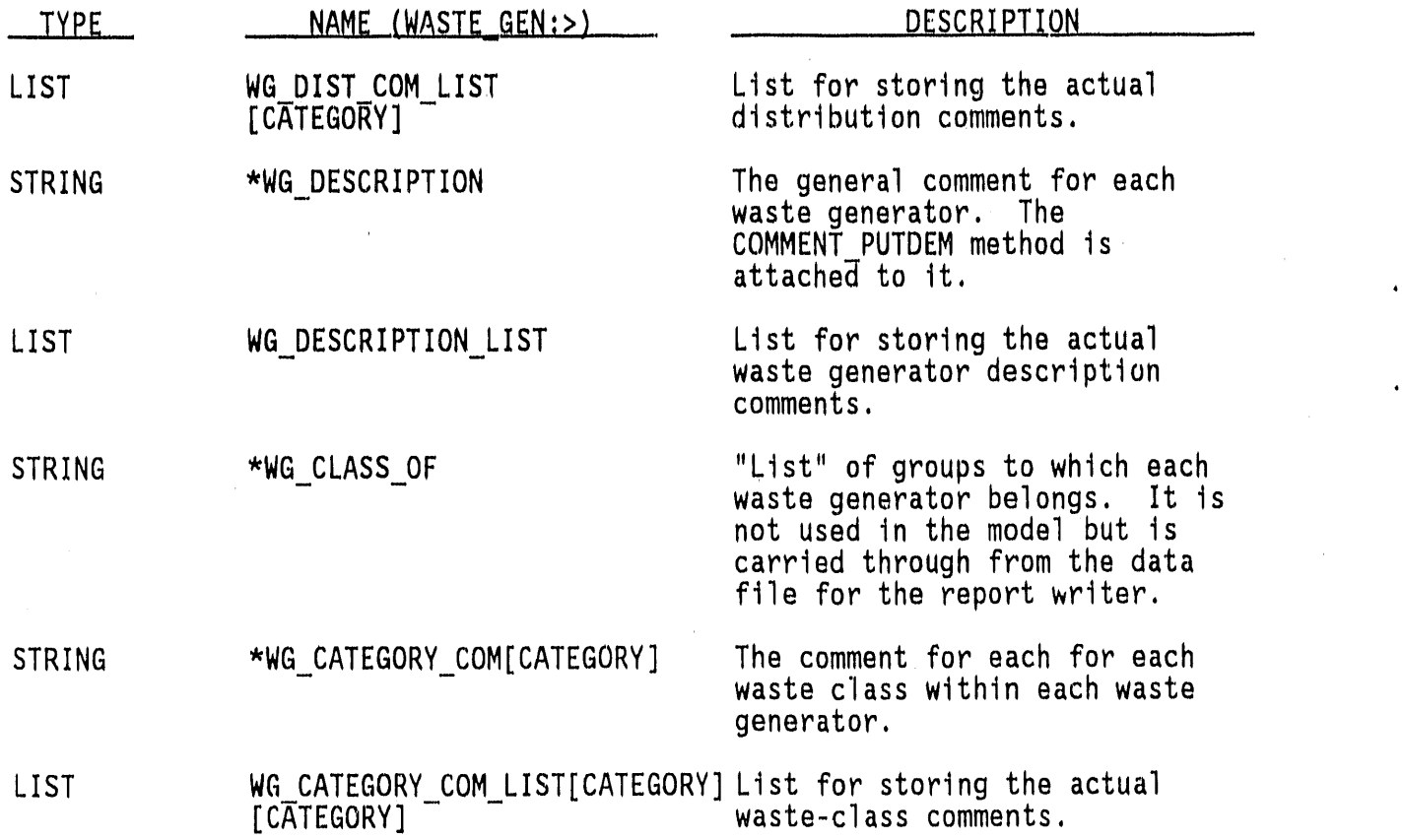

Each operation instance in the model has the following variables. Those marked with an asterisk have values supplied by the input data files.

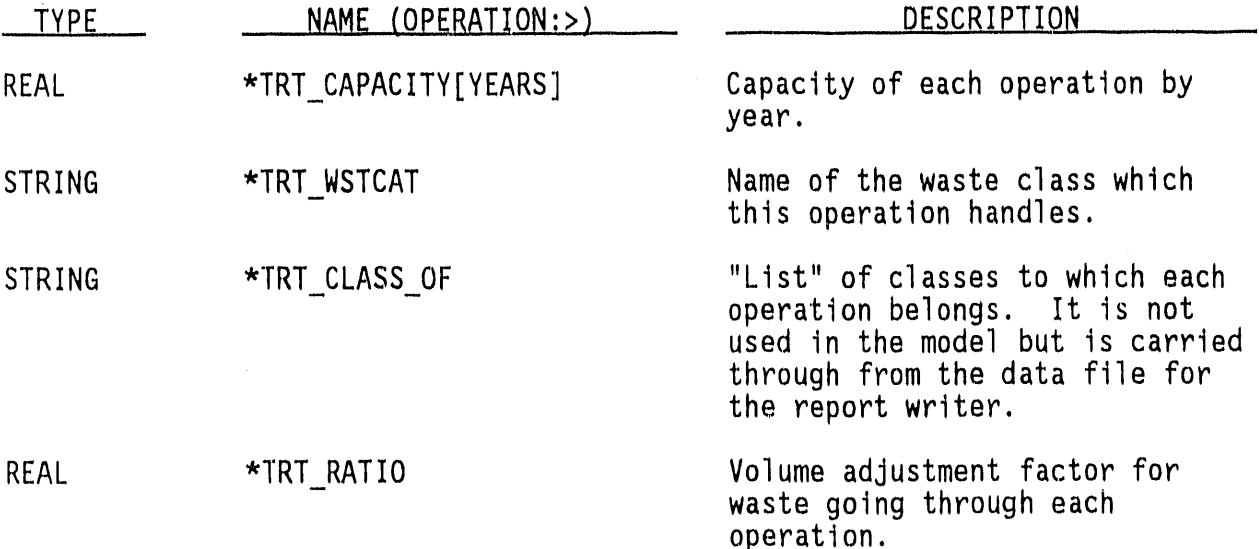

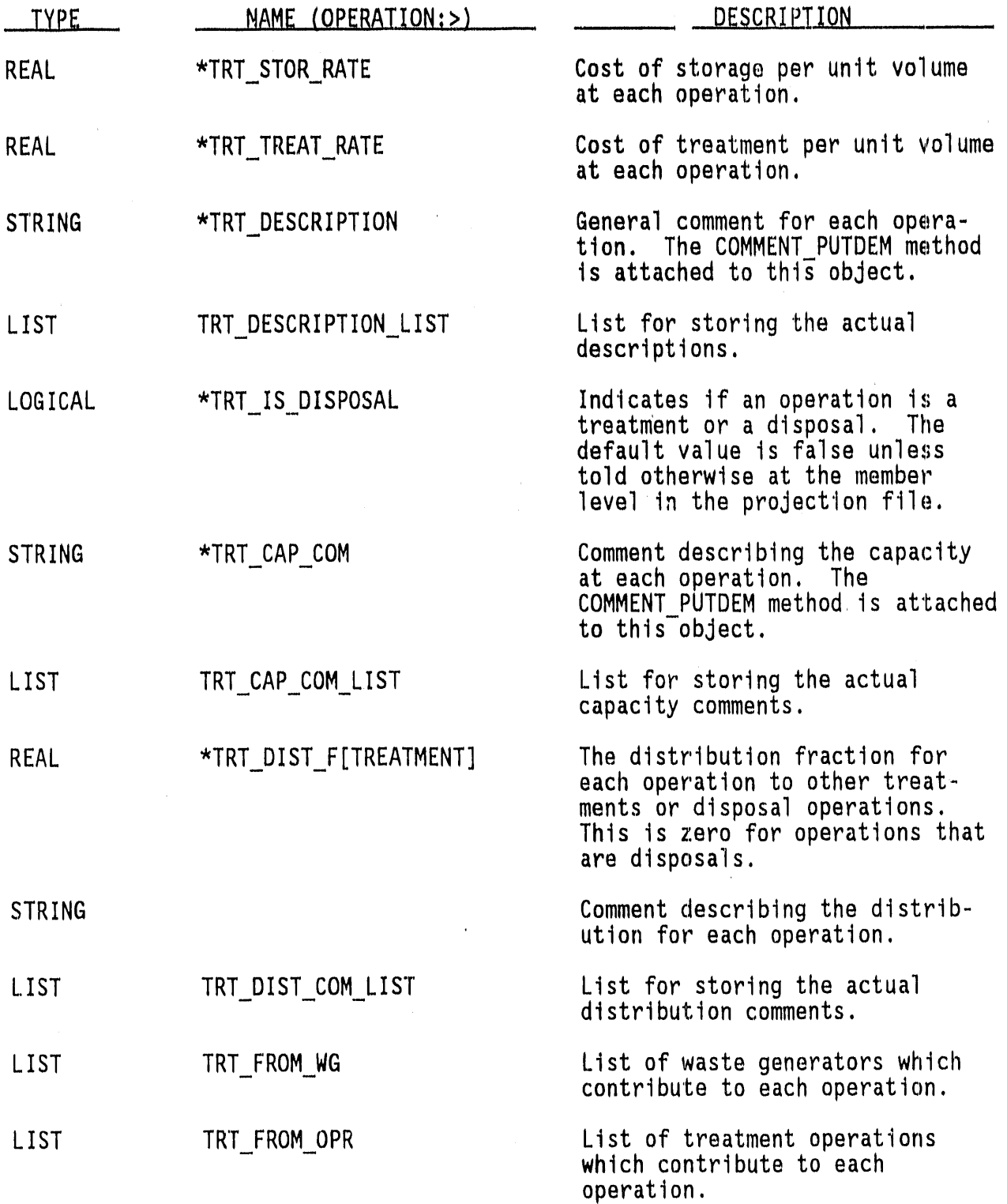

 $\alpha$ 

 $\hat{\boldsymbol{\theta}}$ 

 $\ddot{\phantom{a}}$ 

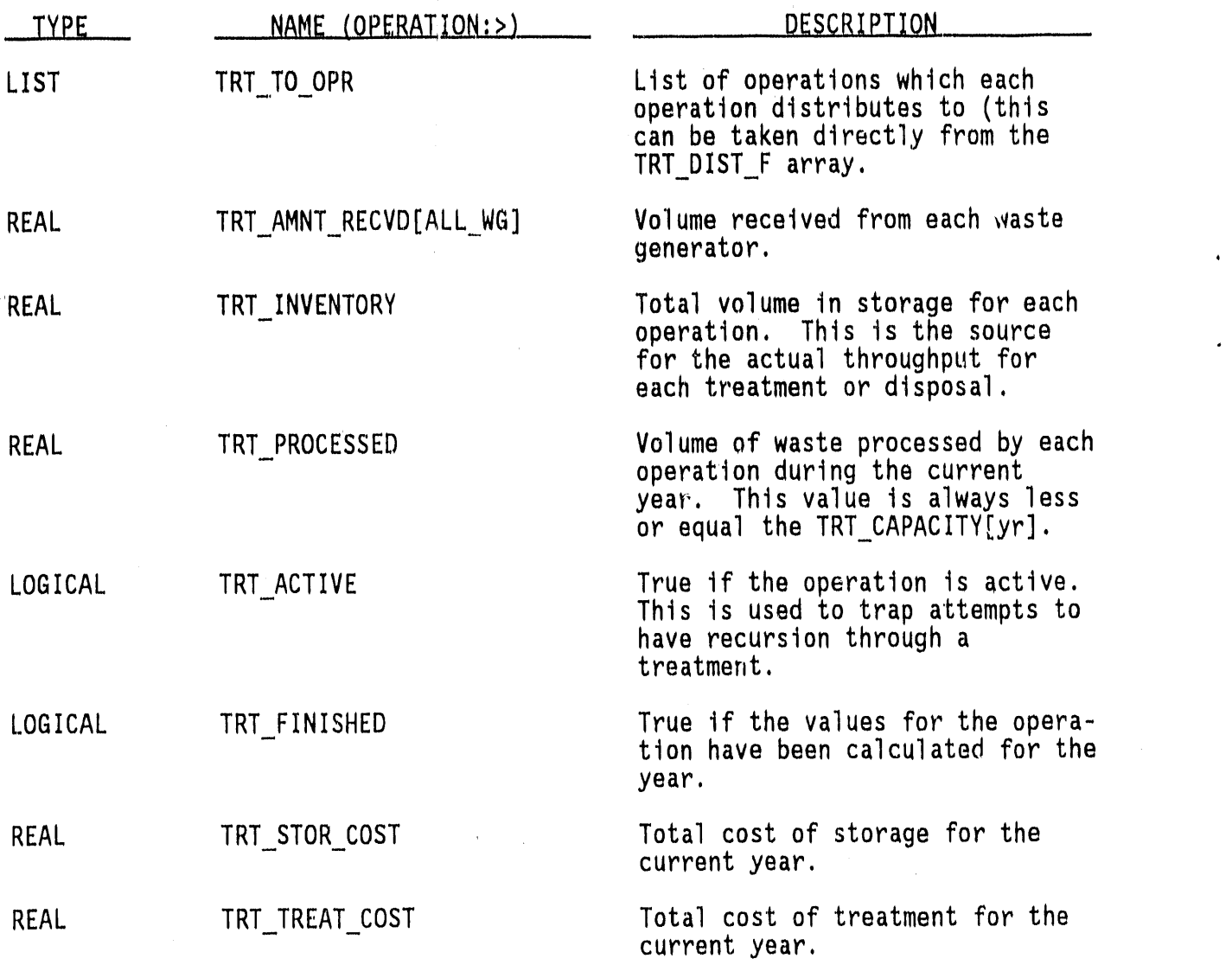

**i**p\_ ii\_I\_ 'lpr '

## 5.0 OUTPUT REPORT WRITER

This chapter describes the structure and functions of the ORW, which was developed to provide standard reports of results generated by the SWPM model. The ORW is implemented using ADL, with support from the ADL intrinsic function "ARRAY TOTAL."

## 5.1 ORW OVERVIEW

The processing flow of the ORW software is the following:

- The SWPM User Interface invokes ORW by executing the ADL translater with the main ORW program (report.adl).
- The PCF is loaded.
- The results from the SWPM are loaded, and ADL objects needed by ORW  $\bullet$ are created.
- Each of the reports listed in the PCF is created and written to the report file.
- The report is sent to the printer if a printer device is given in  $\bullet$ the PCF.

The data inputs to ORW are results generated by the model and a printer control file describing the tables to generate. Other inputs to ORW are in the form of control or configuration files. The "OUTPUT REPORT WRITER FUNCTION" processes these inputs and outputs a report file and an optional dump file containing ORW debug information. Figure 5.1 provides and overview of the ORW data flow.

## 5.2 FUNCTION DESCRIPTIONS

The ORW is composed of ADL functions and data files. The following table summarizes the files used by ORW. Included with each file is a short description of its contents.

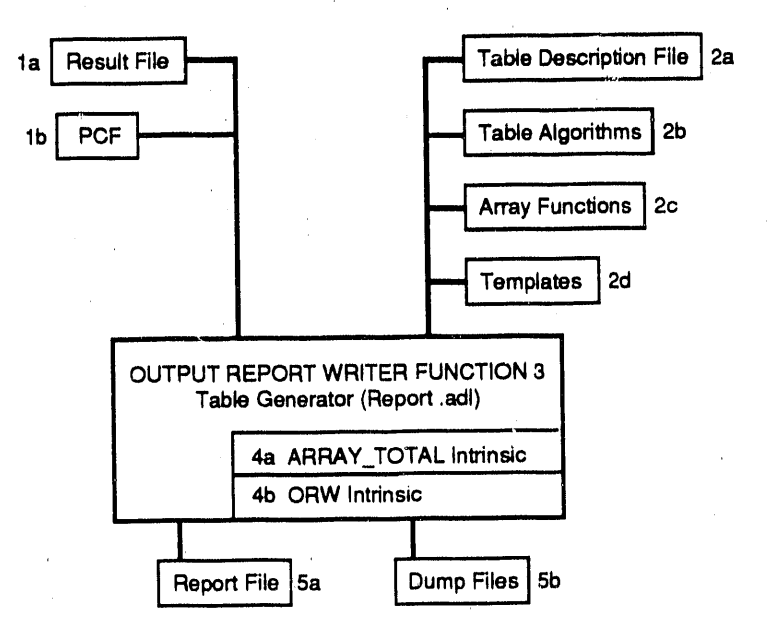

- l**a - The results**f**rom th**e**SWPM ru**n. T**h**e **data i**n th**e resultfil**e **is used to create tables.**
- **1b -** The **PCF specifiesthe tablesto gen**e**rate, wh**e**reto write t**h**e reportfil**e**, the sourceo**f **modelresults**,**and th**e**data to use in generated**ta**bles.**
- **2a - Th**e ta**ble d**e**scription**f**ile isu**se**d to specifyhowtablesare generated.**
- **2b - Tab**le **algorithmswritt**e**ninADL** th**at s**e**t up table** d**a**ta f**oreach t**a**bl**e.
- **2**c **- Array**f**unctionsare us**e**d to processrows andcolumnso**f **data**f**or each** ta**bl**e**. Th**e **array** f**unctions**m**ay computeaggr**e**ga**te**s orperc**e**n**tage**s giventhe sp**ec**ification**f**or a t**a**ble.**
- **2d - T**e**mplat**e **fli**e**sprov**i**d**ef**ormatrul**e**s**f**or tablescreatedby** O**RW**. **The** f**ormat o**f**repo**rt **pages and tab**le**sc**a**n be describ**e**dwitht**e**mplat**e**flies.**
- **3 -** Th**e "OUTPUT REP**O**RT WRITER FUNCTION" (or r**e**po**r**t**.**adl)is** an **ADL** m**ain progra**m**whi**ch**pro**m**p**ts f**or a printercontrol**fi**l**e **(PCF). A**f**ter receiving a PCF the r**e**portwriter**f**unctiongenerateseach o**f th**e tab**le**s listed**i**n the PCF.**
- **4a - T**h**e ARRAY.**.**TOTAL intrinsicis u**se**dby r**eport**.adlto in**sert **colu**m**nor row totalsintoa data matrix**for **a tab**le**. ARRAY\_T**O**TAL additionallyupdates orcreatesa list o**f **row**an**d columnla**be**ls**f**or the table.**
- 4**b -** Th**e** O**RW intrinsicis usedby report.adlto create templates**f**or th**e f**ormatingo**f **t**a**bl**e**sand repo**rt**pages**.
- **5a -** Th**e re**port f**i**le **is created byrepo**rt**.adl**f**rom data in** th**e result**f**i**l**e**. **The** f**il**e **con**ta**insali**tabl**es sp**ec**i**f**i**ed i**n t**he **PC**F.
- **5b - An optiona**l**output**f**i**le **crea**t**edto tra**ce **l**\_**e ADL** po**rt**i**onso**f O**RW.**

FIGURE 5.1. Overvi**e**wof th**e** ORW Data File

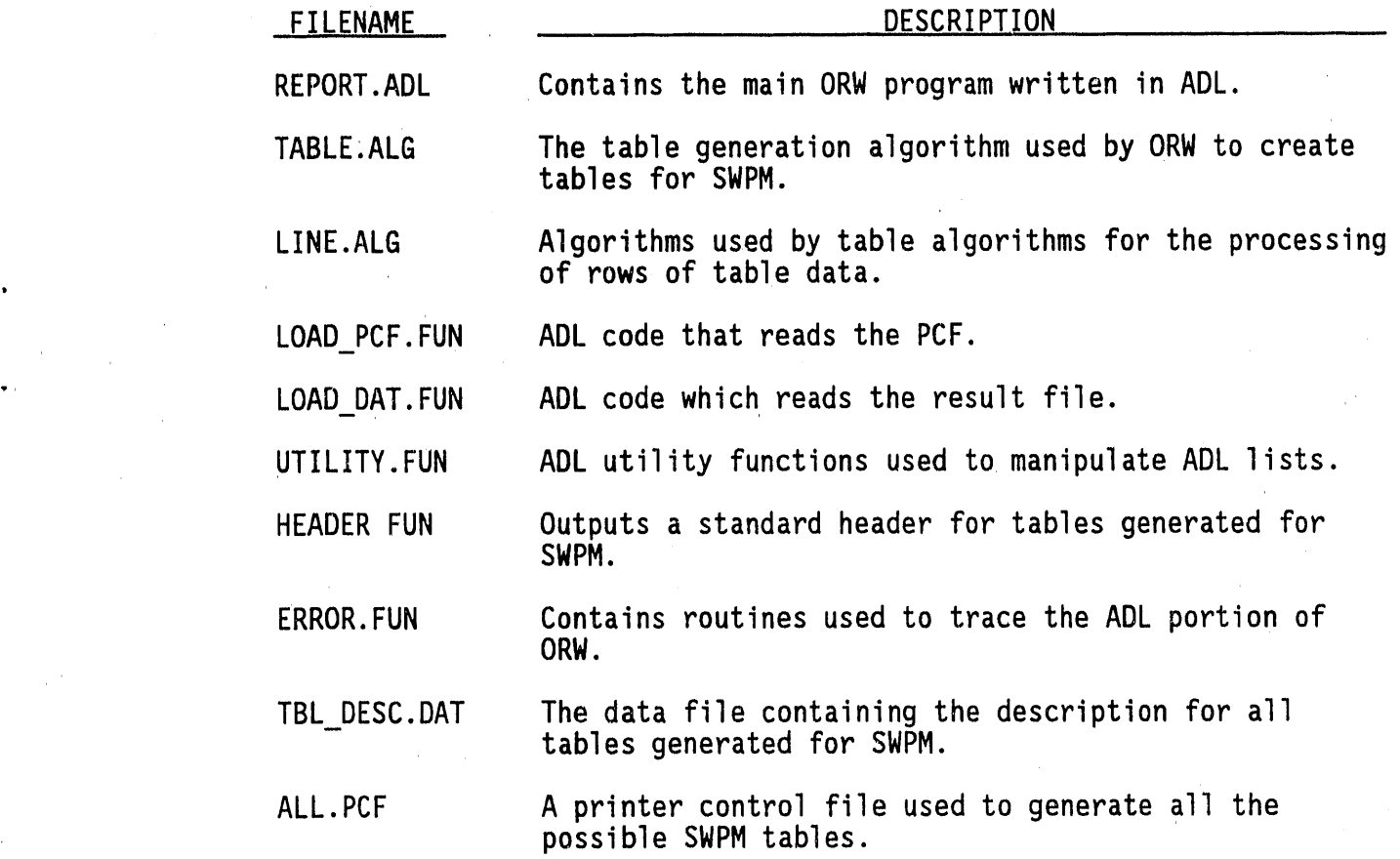

The following sections describe each of the above functions in detail.

## 5.2.1 MAIN PROGRAM (REPORT.ADL)

The main ADL program (report.adl) prompts for a PCF and then generates all the reports listed in the PCF. The following actions occur when report adl is used.

- Prompt for a printer control file (PCF). In the case of SWPM the user interface provides a PCF (SWPM.PCF) when ORW is invoked.
- Load the PCF into the ORW data structures.
- Load the results of the a SWPM model run. The name of the result file is specified in the PCF.
- Create and output all tables listed in the PCF. The ADL intrinsic function ARRAY TOTAL is used to calculate row and column totals; while intrinsic ORW is used to format tables.

Output the tables to a printer if a printer device is given in the PCF.

## 5.2.2 TABLE GENERATION(TABLE.ALG)

Table generation includes the formatting of data comprising a table and the building of row and column lists that are used for row/columnheadings. Tables are generated for each table that the user selects (iterative calls to the TBO function from report.adl). The functions of the ADL function TBO are described below.

- Build the row and column heading lists specified by "ROW n," or "COL n" in TBL DESC.dat (table description file) for the table that is being created.
- For each row heading built above, call a line algorithm (line.alg) that selects row data for the table.
- For each column heading, output the row built above to a data matrix.
- Return the data matrix (the data for the table) and the row and column headings to report.adl.

## 5.2.3 SELECTING DATA FOR TABLES (LINE.ALG)

The line.alg routines select data for each row in the table. Each row returned by routines in line.alg are return to the TBO function, which builds a complete table of data (See LINE.ALG).

#### 5.2.4 LOADING PRINTER CONTROL FILE (LOAD PCF.FUN)

This function is called from report.adlto read the PCF. Data in the PCF is used in controlling which reports are generated.

## 5.2.5 LOADING THE RESULT FILE (LOAD DAT.FUN)

The result file is loaded by functions in LOAD DAT. FUN. These functions build lists of operations, WG (waste generators), WC (waste classes), and others which are used as a basis for the contents in table rows and columns (See LOAD\_DAT.FUN).

## 5.2.6 ORW UTILITY FUNCTIONS(UTILITY.FUN)

This is a general purpose ADL routines used by ORW. Routines included in UTILITY. FUN are used to create text lists for routine TBO().

## 5.2.70UTPUTTING TABLE HEADERS (HEADER.FUN)

The header routine is called from report.adlwhen '"Header"is encountered in a table list (i.e., contained in the PCF). The header is printed at the top of each report. It includes the following.

- Case description (includes case name, and author)
- Model run date and report date
- All input files used by the model
- WASTE GENERATORS used by the modelTREATMENTS used by the model
- DISPOSAL OPTIONS
- SWPM INPUT DECK (name of the input deck used for this SWPM run).

#### 5.3 FILES USED BY ORW

The ORW uses the printer control file (PCF), discussed in Chapter 6.0, and the Table Description File (TBL DESC.DAT) to produce formatted reports.

The table description file contains three association lists containing the information required to create the table/report, and a list containing the title information for the table. The first list contains the instructions required to calculate the numeric data and labels for the array. The second list is an association list containing the information regarding totals, subtotals, and stripping of null rows/columns from the array. The third list contains an association list of information needed to format the table for printing.

# **TEXT LIST**

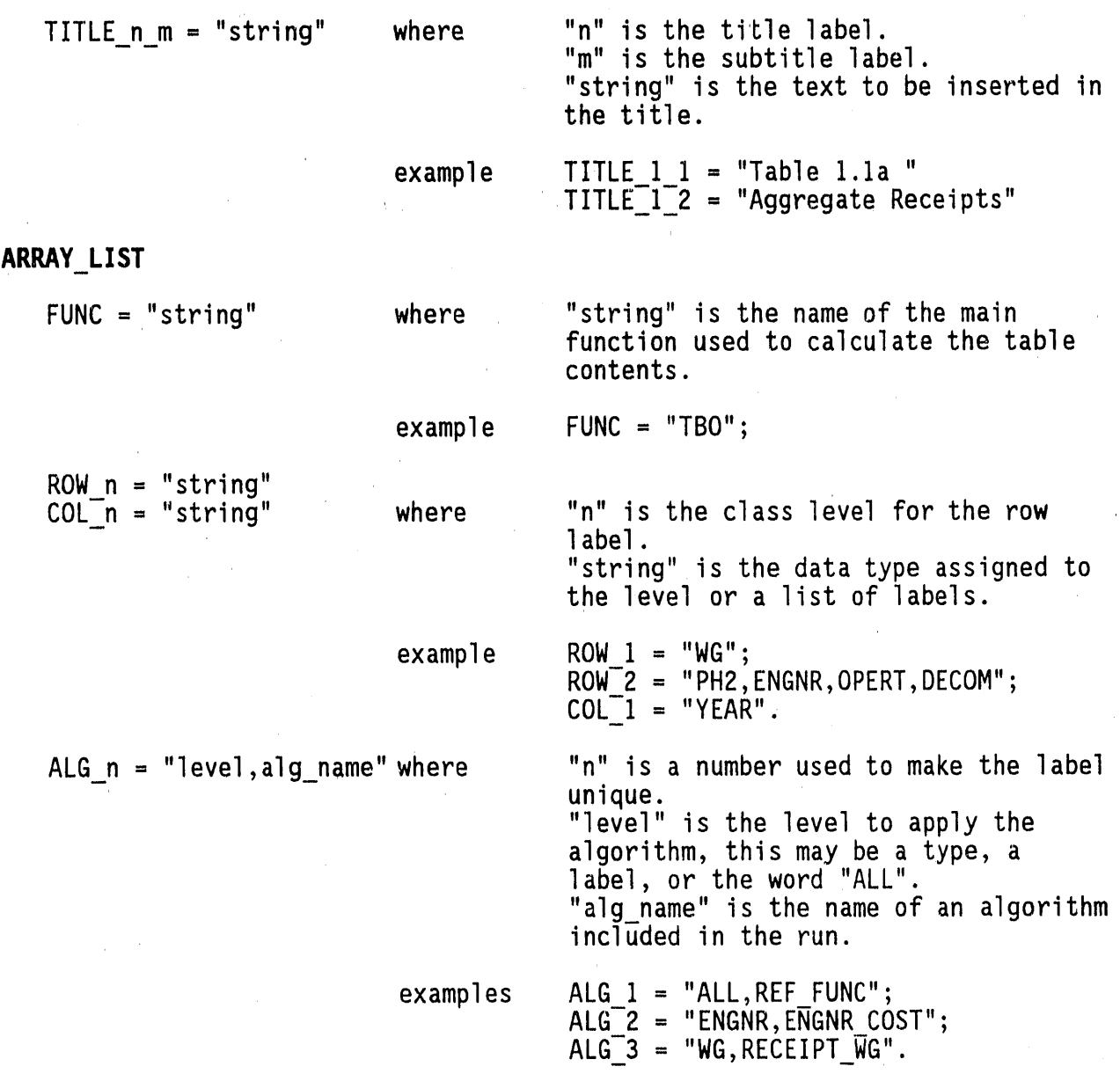

The table description field, which is loaded by the GET\_CMD function, is used to describe how each table is generated.

The GET\_CMD function reads the table description file saving control information about each table. The table control information includes the table's heading, row/column heading (for each row or column level), the ADL

array that contains the data for the table, the line algorithm to use for selecting table rows, and the row or column totals to generate.

# 6.0 SWPM FILES

This chapter explains the function of the files used in the SWPM software to communicate between model modules and to load input data transferred from the SWPM database. The following extensions specify the file type.

• RPF Reference Projection File

b

- IPF Incremental Projection File
- RPS Reference Projection Summary
- IPS Incremental Projection Summary
- SMC Model Control File for SWPM
- RSL Result File produced by SWPM
- PCF Print Control File
- CAS Case description save file for User Interface (UI)
- DD Data Dictionary
- REP Final reports
- UPF Username/Password File
- PCD Print Control Data File
- OUT Redirected Standard Output File.

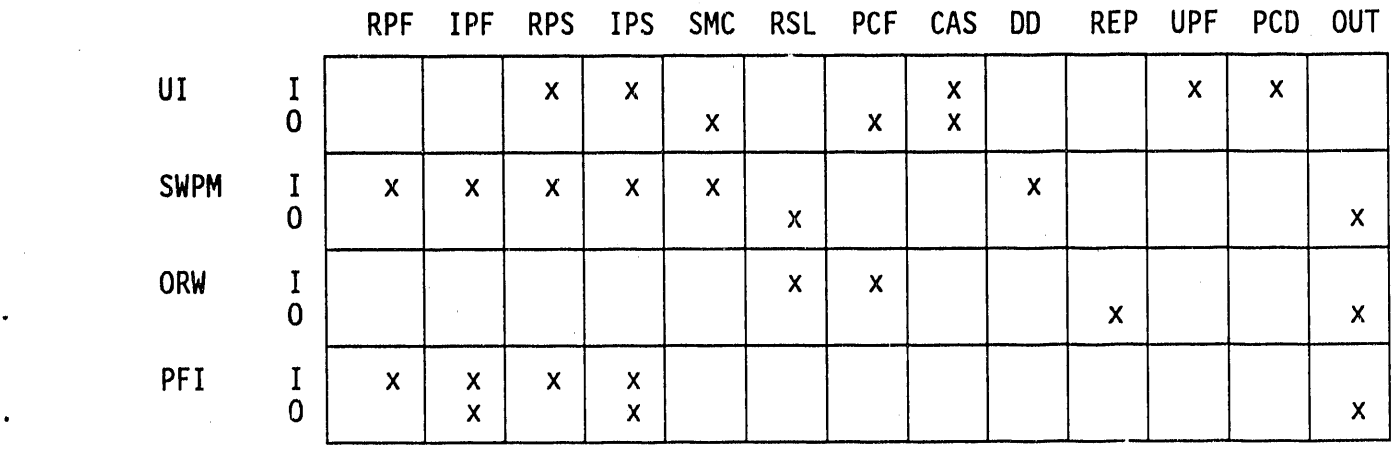

## 6.1 REFERENCE PROJECTION FILE (RPF)

Th**e** s**o**urce of all **o**riginal knowledgef**o**r th**e** SWPM c**o**mes from this file. lt is produced by the SWPM databaseand contains all the values used by the model, such as waste volumes, distribution fractions, storage costs, etc. The file must be a valid ADL data file.

The order of the data statements is critical because all the data are loaded at the member frame level. Through judicious use of the #ifdef directive, 'inheritance' is implemented. If the macro portion (scenario name) of an #ifdef statement has been defined, the data statement within the #ifdef directive is read and overloads any previous data. Thus, each scenario provides a delta to the existing data, and any object can have its information provided in different paths (tree structure) through #ifdef statements.

For example, the PNL waste generator may consist of a user projection followed by several incremental pieces of data. This "tree" can have several branches in it as is illustrated in Figure 6.1.

An analyst may decide to use any one of the "boxes"as the starting point for the PNL waste generator. If the analyst picks PNL ALT1, the order of the data loading must be PNL UP, PNL MOD1, PNL ALT1. The parent/child relationship information is contained in the :TREE section of the RPS file.

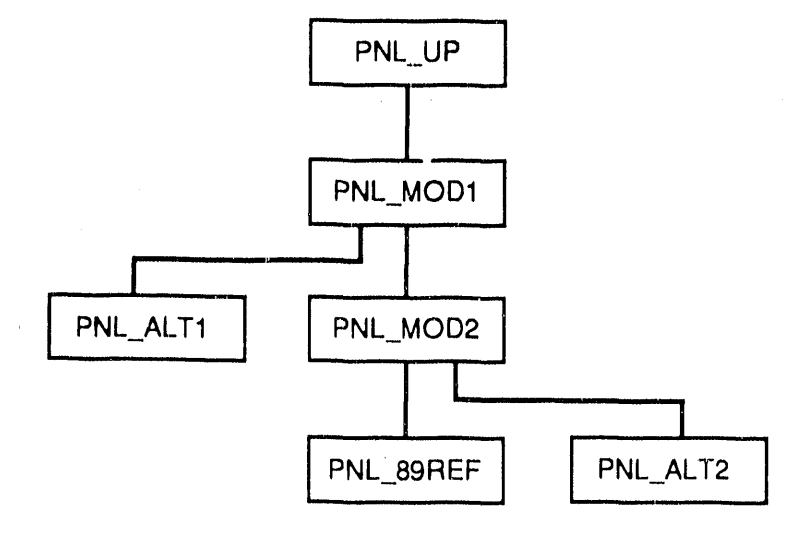

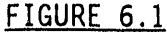

FIGURE 6.1. Reference Projection Tree

The key to using this solution is the RPF. The RPF must provide the information for each entity in a top-down fashion and surround each item with the scanner directives #IFDEF and #ENDIF. For example, the situation described in Figure 6.1 would be represented in the RPF with the following statements.

 #1FDEF PN**l**. UP I data from the PNL UP projection PNL:WG VOL[ ...  $PNL:WG\_DESCRIPTION = " . .$ #ENDIF #IFDEF PNL MOD1 ! data from the PNL MOD1 projection PNL:WG VOL[ ...  $PNL:WG<sup>-</sup>DESCRIPTION = " ...$ #ENDIF #IFDEF PNL ALT1 ! data from the PNL\_ALTI projection PNL:WG VOL[ ... PNL:WG DESCRIPTION = " ... #ENDIF #1FDEF PNL MOD2 ! data from the PNL MOD2 projection #ENDIF' ' #1FDEF PNL 89REF ! data from the PNL 89REF projection #ENDIF #IFDEF PNL ALT2 ! data from the PNL ALT2 projection #ENDIF

'

The order of multiple planning does not matter as long as any path from the root of the tree (PNL UP) to any leaf (PNL ALT1, PNL 89REF, or PNL ALT2) is in descending order. Thus, the #IFDEF section for PNL ALT1 could have come any place after its position as given above.

The following "template" file gives the format of the projection file.

**HEADER** I declare the ranges, and lists for loaddata ALL  $WG = (wg1, wg2, ...);$ TREATMENT = (operation1, operation2,  $\ldots$ ); CATEGORY =  $(wastedas1, wastedas2, ...)$ ; COMP LIST  $=$  (ALL WG, TREATMENT, CATEGORY);  $ab$ rev type =  $(R\overline{A}NK, SHORTNAME, LONGNAME);$ years  $\equiv$  start..end; I declare the abbreviation array. It is used to give the rank, the short name, and the long name of each name used in the analysis. STRING ABBREV[COMP LIST, abbrev type]; ! declare the library comment, though it is not currently used. STRING LIB COMMENT; ! the units of cost and volume must be consistent throughout the file. The COST UNITS and VOL\_UNITS indicate the magnitude of each cost and volume. If COST UNITS is 1, then it implies that all costs are given in dollars. If VOL UNITS is 1000, then it implies that all volumes are given in thousands of cubic feet. INT COST UNITS; INT VOL UNITS; ! Declare the waste generator information objects. REAL wg1:WG\_VOL[CATEGORY, years]; REAL wg2:WG VOL[CATEGORY, years];  $\ddotsc$ REAL wg1:WG\_DIST\_F[CATEGORY, TREATMENT]; REAL wg2:WG DIST F[CATEGORY, TREATMENT];  $\ddotsc$ STRING wg1:WG DIST COM[CATEGORY]; STRING wg1:WG DIST COM[CATEGORY];  $\dddot{\bullet}$  . STRING wg1:WG DESCRIPTION; STRING wg2:WG DESCRIPTION;  $\ddotsc$ STRING wg1:WG CLASS OF; STRING wg2:WG CLASS OF;  $\ddot{\phantom{0}}$ STRING wg1:WG CATEGORY COM[CATEGORY]; STRING wg2:WG CATEGORY COM[CATEGORY];  $\ddotsc$ 

! declare the treatment information objects Idefine which waste category this treatment handles STRING trt1:TRT\_WSTCAT; STRING trt2: TRT WSTCAT;  $\ddot{\phantom{0}}$ STRING trt1:TRT\_CLASS\_OF; STRING trt2:TRT\_CLASS\_OF;  $\ddot{\phantom{0}}$ REAL trt1:TRT\_RATIO;  $\sim$   $\sim$   $\sim$ ! the cost/unit of the implied "storage before treatment" for this treatment REAL trt1:TRT\_STOR\_RATE;  $\ddotsc$ STRING trt1:TRT DESCRIPTION;  $\ddot{\phantom{0}}$ REAL trt1:TRT\_CAPACITY[years]; ! declare capacity comment STRING trt1:TRT\_CAP\_COM;  $\ddot{\phantom{a}}$ ! cost on treatment throughput per unit of waste REAL trt1:TRT TREAT RATE;  $\ddot{\phantom{1}}$  . REAL trt1:TRT DIST F[TREATMENT];  $\ddot{\phantom{a}}$ STRING trt1:TRT\_DIST\_COM;  $\ddot{\phantom{0}}$ ! Declare the logical for telling if a treatment is a disposal. INT trt1:TRT\_IS\_DISPOSAL;  $\ddot{\phantom{0}}$ END HEADER **DATA** ! The data section will be normal ADL data file statements with #ifdef directives around the data.

END\_DATA

## 6.2 REFERENCE PROJECTION SUMMARY (RPS)

This file is a summary of the RPF; it contains lists of the objects and associated scenarios that are in the RPF. The different sections of the summary file are d**e**limitedby a keyword pr**e**ceded by a colon. The sectionsdo not hav**e** to appear 'Inany specificorder and may be rep**e**ated. They consist of the following.

- :TREE **Each record in this section is of the form:** scenariol [,scenario2], where scenariol is a child of scenario2.
- :CLASSES Each record in this seqtion gives the name of a waste class.
- ° :SCENARIO This section gives all waste generator,operation,and treatment objects and their associated scenarios. Each record is of the form: TYPE, object name, scenario  ${\tt name}, {\tt import}$  description," where TYPE is one of WG, OP, or TRT to indicate if the object name is a waste generator, operation, or treatment, respectively.
- :OPTYPE This section lists the names of availableoperation types. These types are concatenated with waste class names to create operation names.

## 6.3 INCREMENTAL PROJECTION FILE (IPF)

The IPF file contains "changes" to the data stored in the RPF and new data. When the user modifies existing data or creates new objects through the User Interface, that data are stored in the IPF. It follows essentially the same format as the RPF except for some #mode statements, which guide the PFI in updating the file.

The purpose of the dual #mode statements is to allow the PFI to know when to write out a mode statement when copying the existing data section to the new IPF. The scanner does not signify when a #mode statement is scanned; therefore, the PFI must be told when one is scanned through the dual statements.

The header section of the IPF is always in the same order so that the PFI can read it easier. The order is as follows.

**HEADER** OPERATION  $=$  (list of operations);  $WC = (11st of waste classes);$ <br> $WG = (11st of waste generators);$ YEARS = lowyr..highyr; COMP LIST  $=$  (OPERATION, WC, WG); ABBREV TYPE = (RANK, SHORTNAME, LONGNAME); object declarations ... END HEADER

The data section contains the dual #mode statements. When the PFI initializes the SCANNER module, it defines the macro PFI MODE. Thus, when the scanner returns the token "PFI MARKER" to the PFI, the PFI knows that it is in the middle of one of the dual #mode statements and can reproduce it when copying the existing data section to the updated file. When the LOADDATA module is reading the IPF, it does not have PFI MODE defined and sees only the data statements following defined scenario names (i.e., they act exactly like the #ifdef statements in the RPF). The format of the data section of the IPF is as follows.

DATA #MODE PFI MODE PFI MARKER scenariol #MODE PFT MODE, scenariol data statements ... #MODE PFI MODE

PFI MARKER scenario2 #MODE PFT MODE, scenario2 data statements ...

#MODE LOADDATA, PFI\_MODE END DATA

#### 6.4 INCREMENTAL PROJECTION SUMMARY (IPS)

The IPS file summarizes the IPF. Its format is the same as the RPS.

## **6**.**5 SWP**M CONTROL (SMC)

Thi**s** fil**e spe**cifi**es**o**p**ti**o**n**s** and fil**es** that ar**e** t**o** b**e** u**se**d in an analy**s**i**s**, includingth**e** fil**e** nam**e**s of th**e** data dictionaryand data fil**es**. Also**,** a r**esu**lt fil**e** c**a**n **b**e **spe**cified,**o**th**e**rwisethe results are written to standard output. Th**e** SMC fil**e** is not an "ADL" fil**e**; it i**s** r**e**ad by ADL cod**e** and, thu**s**, d**oe**s not **s**upport th**e** u**s**ual dir**e**ctiv**e**s such as #DEFINE,#1FDEF, #MODE, **e**tc. Each fi**e**ld in a r**e**cord i**s** d**e**limit**e**dby a comma. Th**e** followingrecord**s** ar**e** support**e**d.

- DATAFILE fil**e**-**s**p**e**c[,LOGSKIP]
- SUMRYFILE fil**e**-spec
- DATADICT fil**e**-sp**e**c
- RESULT file-sp**e**c

Th**e** DATAFILE r**e**cordgives th**e** nam**e** of a RPF or an IPF, and th**e** LOGSKIP option caus**e**s m**e**ssag**e**'sto b**e** issu**e**dwh**e**n data is skipped. Th**e** DATADICTr**e**cord specifies a data dictionary to load. The SUMRYFILE contains a "tree" section describing the scenario tree for all waste generators and operations. Any number of DATAFILE, DATADICT, and SUMRYFILE records can be specified and will b**e** load**e**d in th**e** ord**e**r giv**e**n. Th**e** RESULT r**e**cord giv**e**s the nam**e** of th**e** file to write th**e** final valu**e**s to. This is th**e** fil**e** that th**e** Report Writ**e**r Task will use to g**e**n**e**rat**e** output tabl**e**s.

Options that are supported in the SMC are name of person specifying run, Case ID, and comment for th**e** run, waste g**e**nerators,wast**e** classes, operations, and associatedpr**o**j**e**ctions(sc**e**nari**o**na**me**s). These are:

- AUTHOR "nam**e** of person"
- CASEID "alphanumeric name"
- CASECOMMENT "single line comment describing case"
- YEARS first year of analysis, last year of analysis
- l**i** WG "wast**e**g**e**nerator" [, "waste class," "waste class, ...]
- TREATMENT "operation," "op**e**ration,"...

PROJECTIONS "projection name," "projection name," ...

Because a record is, by definition, a single line of input, each group or list of items must be on a single line. If it does not fit, it can be continuedon a second record/**l**ineby using the same key word (this applies to records that support a list of items such as the TREATMENT record).

The PROJECTIONS record gives all projections (scenarios) for a case, including those for waste generators and operations. The SWPM uses the SUMRYFILEs to get the tree structure of those projections. An SMC file might look like the following.

! comments are supported with a ! in the first column ! SAMPLE SMC AUTHOR, John J. Johnson CASEID, CASE 5 CASECOMMENT, Describe the case here. You get only one line. I define the time period to report on YEARS, 1992, 2005 ! specify data dictionary DATADICT, e:\swpm\dd\swpm6.dd ! specify Reference Projection file and its summary file DATAFILE, e:\swpm\baselib\swpm6.rpf SUMRYFILE, e:\swpm\baselib\swpm6.rps ! specify Incremental Projection file to change some data in Reference Projection file and specify its summary file DATAFILE, swpm6.ipf, logskip SUMRYFILE, swpm6,ips ! the result file RESULT, testcase.rsl PROJECTIONS, be up, be modl, 1b up, whc  $2345$  up, ... ! specify the waste generators with appropriate waste classes WG, AMES, CH LLW LOW PROJECTIONS, AMES FD89 WG, ARGONNE, CH\_LLMW\_LOW, CH\_LLW LOW, CH\_TRU WG, ARGONNE, CH\_TRUM, RH LLMW LOW, RH LLW INT WG, ARGONNE, RH LLW LOW, RH TRU PROJECTIONS, ARGONNE FD89 ! specify the operations with their projections TREATMENT, ASH IMMOB CH LLMW LOW PROJECTIONS, ASH IMMOB CH LLMW LOW PRELIM TREATMENT, CAN RH LLW GTCH PROJECTIONS, CAN RH LLW GTCH PRELIM

## 6.6 DATA DICTIONARY(DD)

The dat**a d**ictionaryfile is **u**sed f**o**r declaringthe gl**o**bal a**n**d frame **v**ariables used in the ADL SWPM. The file must be a valid data dictionaryfile as described in the ADL User's Guide. Variables declared in the SWPM data dictionary include glob**a**l variablessuch as COST\_UNITS**,**VOL\_UNITS, INVENTORY, STOR COST, etc. Also included are variables for the operation (TRT) and waste generator (WG ) frames.

Because the indices of some variables are not known until run time, those are not declared in the data dictionary file. These include some of the waste generator frame variables that are dimensioned by waste class (WG VOL, WG\_DIST\_F, WG\_DIST\_COM, WG\_DIST\_COM\_LIST, WG\_CATEGORY\_COM, and WG CATEGORY COM LIST).

## 6.7 RESULT FILE (RSL)

When the SWPM runs, it produces a result file containing all the pertinent data from the case. The ORW usesthis as its data file for producing reports.

To keep the result file somewhat compact, each record is written in a shorthand notation. The record begins with a short code followed by the data. Some of the records, which have values by year, cover several lines. The following record types are produced.

- TDI Time and date.
- TD2 ADL and SWPM version information.
- CI Case ID. This should be a short identifier.
- VU Volume units. This is echoed through from the RPF.
- CU Cost units. This is also echoed through from the RPF.
- H Mapping of operation to the waste class it handles.
- DP Disposal operation with rank, shortname, longname, and list of classes to which the treatment belongs.
- TR Treatment operation with rank, shortname, longname, and list of classes to which the disposal belongs.

WG Waste generator with rank, shortname, longname, and list of classes to which a waste generator or treatment belongs.

I

- WC Waste class with rank, shortname, and longname.
- AR Amount of waste received at each treatment from each waste generator at each time unit.
- TT Volume throughput for each treatment at each time unit.
- TC Capacity of each treatment at each time unit.
- I Inventory at each treatment's storage at end of each time unit.
- DW Distribution values for waste generators.
- DT Distribution values for treatments.
- 0V Operation values. This includes unit cost for storage, unit cost for processing, and the process volume change (applicable only for treatment operations).
- CS Cost of storage in front of each treatment at each time unit.
- CT Cost of treatment at each treatment at each time unit.
- C Comments, These include the comments from libraries, waste generator descriptions, distribution descriptions, etc. The comment portion will be enclosed in double quotes. Put-demons on the comment variables used in the model will concatenate successive comments for the same variable together with a line feed between each one.
- F File names (with date) of all files used in the analysis.
- MF Echo of records from the SMC file.

#### 6.8 PRINTER CONTROL FILE (PCF)

The PCF is loaded from the routine LOAD PCF (LOAD PCF.FUN). It is created from the User Interfacewhen the user selects the desired tables. The PCF is used to command the report writer to generate a set of reports. The main report program "report.adl" prompts for the PCF filename. All PCF file records have the following format:

 $IDENT = VALUE$ 

where: IDENT is the data identifier or tag for the data. Another way to look at it as the name of an association.

VALUE is the data "associated" with ident, or the value of the association.

For example "Date=11:00:00  $11/19/1989$ ."

The following INDENT types (or record types) are supported in the PCF.

- "Date=" Time and Date of request values have the form HH:MM:SS  $MM/DD/YYYY.$  For example "Date =  $10:22:33$   $11//19/1989"$ .
- "Resf=" Path and File Name of result file. The filename (or value) must conform the filename and pathname conventions supported by the host operating system. For example: "Resf=d:\orw\test.pcf".
- "Repf=" Path and File Name of report output file. The filename (or value) must conform to the filename and pathname conventions supported by the host operating system. For example: "Repf=d:\orw\test.rep".
- "Tids=" Table Identifier for the list of tables to be generated. Multiple tables can be listed either by using Tids multiple times or by listing tables, separated by commas, with one Tids. For example: "Tids=1.1a," "Tids=1.2a" or "Tids=1.1a, 1.2a". NOTE: A header can be printed by including a "Tids=Header" record when a header is appropriate.
- "Ptyp=" The printer type.

"Pdev=" Print Device,

"Lids=" Label identifier used to specify the valid values for each object used in a report. Only values specified in Lids records are used in reports. For example: "Lids=WG/AMES LAB PNL" defines that the only valid WG (waste generators) in a report are AMES LAB and PNL. Data associated with other waste generators is nut printed. Lids is also used to control the order of data in tables. In the last exampleAMES\_LAB data would be printed'before PNL data.

All of the above record types can be in the PCF, and may be in any order. Other identifiers are not allowed. An example PCF follows.
Date =  $10:22:3307/11/1989$ File =  $d:\sym\report\myreport.dat$  $Tids = 1.1a$  $Tids = 1.2c$  $Tids = 6.1a$ ptyp = HPlaserjet pdev= Iptl  $\text{ids} = \text{WG} \text{NRL}$ , AMES LAB

#### 6.9 PRINTER CONTROL DATA FILE (PCD)

The contents of this file (SWPM.PCD) are displayed for the user by the User Interface to allow the user to select the tables to be produced by the ORW. The user's selectionsare used to create a new version of SWPM.PCF. The contents of SWPM.PCD are as follows:

Header prints all comment and run information

1.1a Receipt by waste generators and waste classes (vol) 1.1b Receipt by waste generator categories and waste classes (vol) 1.1c Receipt by waste classes (vol) 1.2a Receipt by waste classes and waste generators (vol) 1.2b Receipt by waste class categories and waste generators (vol) 2.1a Storage volume by treatment (vol) 2.1b Storage volume by treatment category and treatment (vol) 2.2a Cost of storage by treatment (\$) 2.2b Cost of storage by treatment category and treatment (\$) 2.3a Annual incremental storage volume by treatment (vol) 2.3b Annual incremental storage volume by treatment category and treatment (vol) 3.1a Treatment throughput volume by treatment (vol) 3.1b Treatment throughput volume by treatment category and treatment (vol) 3.2a Cost of treatment (\$) 3.2b Cost of treatment by category and treatment (\$) 3.3a Treatment utilization by treatment  $(\%)$ 3.3b Treatmentutilizationby category and treatment (**%**) 4.1a Storage volume by disposal option (vol) 4.1b Storage volume by category and disposal option (vol) 4.2a Cost of storage by disposal option (\$) 4.2b Cost of storage by category and disposal option (\$)

\_**.7 o .L** \_**,.J**

- 4.3a Incremental change in storage before disposal (vol): by disposal option
- 4.3b Incremental change in storage before disposal (vol): by disposal category and option
- 5.1a Disposal volume (vol):by disposaloption
- 5.1b Disposal volume (vol):by disposalcategoryand option
- 5.2a Cost of disposal (\$): by disposal option

5.2b Cost of disposal (\$): by disposalcategoryand option

- 6.1a Waste distribution fractions (%): by waste class and waste generators
- 6.1b Waste distribution fractions  $(\%)$ : by treatment/disposal option
- 6.2a Operation description table

6.2b Operation capacities summary (vol)

# 6.10 CASE LOG FILE (CAS)

The User Interface maintains all necessary information to recreate a SWPM run in a CAS file unique to that case. The CAS file contains a header whose records define general case information, such as the case's name, author, name of the case's parent case, and the RPF, RPS, IPF, IPS and DD files used by the case. Following the header is a sequence of records that define the SWPM data objects that the user preselected for the case. Waste classes, waste generators, treatments,and disposals are defined on WC, WG, TRT and DP records, respectively. These records include the name of the object and the name of the scenario that defined it for the subject case. Thus, the CAS file contains all information necessary to reload a case's data from the RPF and IPF files. A short sample of a CAS file is shown below:

 $ID = SWPM User Interface -- Version 1.0 (01/17/90)$ VERNTEST VERN NEW descvern crow vern crow 05.RPF 05.RPS 05.1PF 05.1PS SWPM.DD VERNTEST.RSL 1990 2020

6.14

i

WC, CH HAZ WC, CH LLMW GTCH WC, CH LLMW HIGH WC, CH LLMW INT WC, CH LLMW LOW WC, CH<sup>T</sup>LLW GTCH WC, CH LLW HIGH WC, CH LLW INT WC, CH<sup>T</sup>LLW<sup>-</sup>LOW WC, CH<sup>-</sup>TRU WC, CH<sup>T</sup>TRUM WG, WHC\_221T, WHC\_221T\_FD89 **WG, WHC\_308, WHC\_308 FD89** WG, WHC TWRT, WHC TWRT FD89 WG, BECHIEL, BECHIEL VERN TEST TRT, BIOLOGICAL CH TRU, BIOLOGICAL CH TRU PRELIM DP, BOX CH **L**.LWINT, BOX CH LLW INT PRELIM DP, BOX CH\_LLW\_LOW, BOX CH\_LLW\_LOW\_VERN NEW<br>TRT .... New TownTow .... INT TOOMB .... NEW ... TRT, COMB COMP CH LLW INT, COMB COMP CH LLW INT PRELIM DP, DRUM CH HAZ, DRUM CH HAZ PRELIM DP, DRUM CH LLMW LOW, DRUM CH LLMW LOW PRELIM DP, DRUM CH LLW LOW, DRUM CH LLW LOW PRELIM DP, DRUM CH TRU, DRUM CH TRU PRELIM DP, DUMP<sup>T</sup>TRUCK CH LLW<sup>T</sup>LOW, DUMP TRUCK CH LLW LOW PRELIM TRT, METAL GTH CH TRUT METAL GTH CH TRU PRELIM TRI, METAL\_LIH\_CH\_HAZ, METAL\_LIH\_CH\_HAZ\_PRELIM TRI, METAL\_LIH\_CH\_LLW\_INT, METAL\_LIH\_CH\_LLW\_INT\_PRELIM TRT, METAL LTH CH LLW LOW, METAL LTH CH LLW LOW PRELIM TRT, METAL LTH CH TRU, METAL LTH CH TRU PRELIM DP, OTHER 2 CH\_LLW INT, OTHER 2 CH LLW INT PRELIM DP, BOX\_CH\_TRU, BOX\_CH\_TRU\_VERN\_TEST

# 6.11 USERNAME/PASSWORKFILE (UPF)

The file SWPM.UPF contains the list of users authorized to use the SWPM User Interface. It includes their passwords and an indication of their status. A short sample UPF follows:

Joe Doaks,passl Polly Privileged,pass2,priv

In the above example, the second user will receive special treatment when logged in to the SWPM User Interface.

### 6.12 REPORT FILE (REP)

REP files are produced by the ORW in a format suitable for printing. The, User Interface facilitates printing these files on an HP Laserjet printer by invoking the command procedure ORWLASER.CMD in response to the user's selection of the "Print" menu item.

## 6.13 REDIRECTED STANDARD OUTPUT FILE (OUT)

The User Interface redirects standard output to ADLSTD.OUT so that standard messages from the PFI routines, the SWPM, and the ORW will be caught in a file for post-mortem analysis. Normally under PM, standard output is discarded.

#### 6.14 DIRECTORY STRUCTURE

When reading and writing files, SWPM expects a specific set of directories to exist. These directoriesalso must match a defined structure. The following list shows all of the required hard disk directories, which contain the electronic files composing the SWPM system:

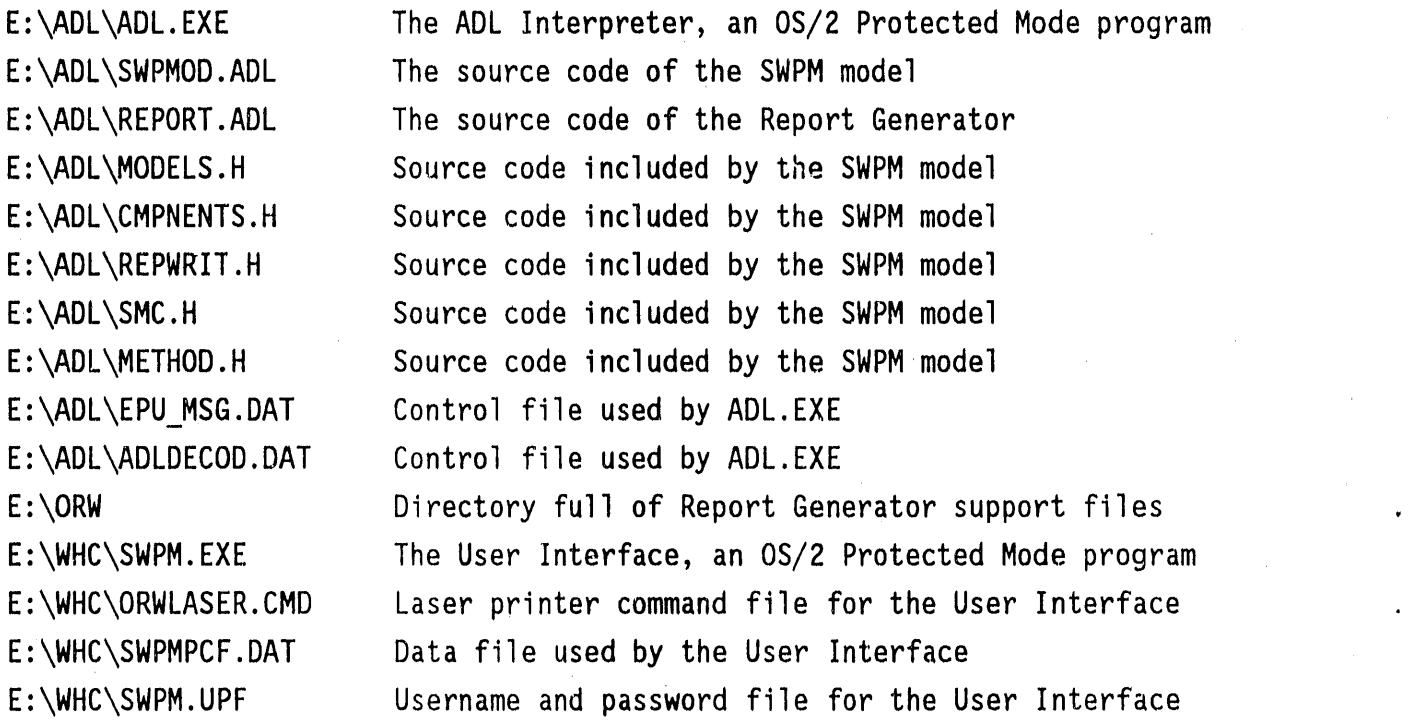

6.16

In addition, the E: \WHC director contains any SWPM input and output files for test and production cases (e.g., \*.DD, \*.RPF, \*.RPS, \*.IPF, \*.IPS).

 $\phi$  copper

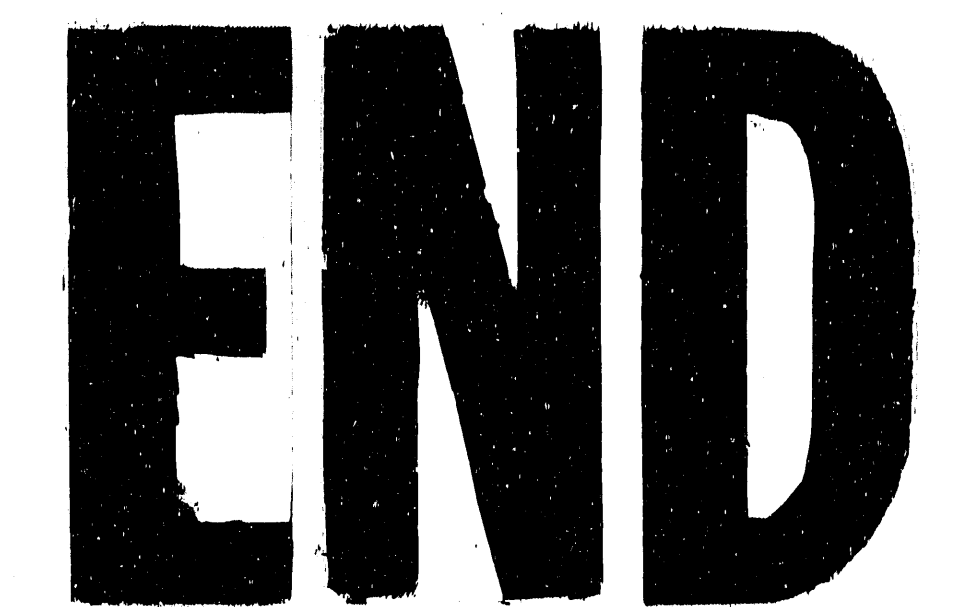

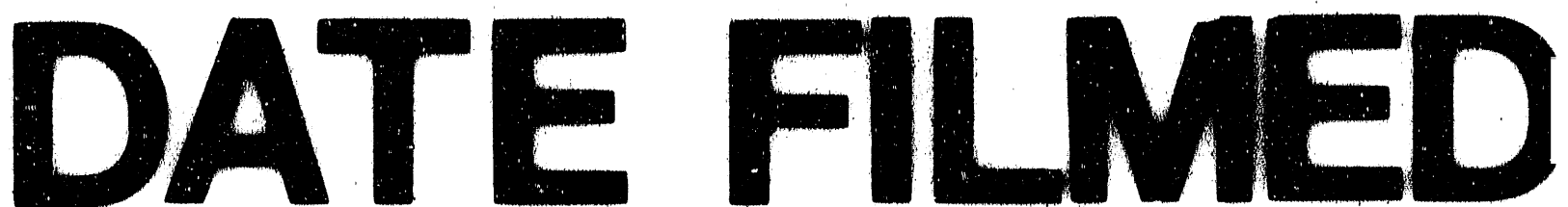

 $[01]29]191$ 

 $\mathcal{L}^{\text{max}}_{\text{max}}$  and  $\mathcal{L}^{\text{max}}_{\text{max}}$ 

 $\label{eq:2.1} \mathcal{L}(\mathcal{L}^{\mathcal{L}}_{\mathcal{L}}(\mathcal{L}^{\mathcal{L}}_{\mathcal{L}})) = \mathcal{L}(\mathcal{L}^{\mathcal{L}}_{\mathcal{L}}(\mathcal{L}^{\mathcal{L}}_{\mathcal{L}})) = \mathcal{L}(\mathcal{L}^{\mathcal{L}}_{\mathcal{L}}(\mathcal{L}^{\mathcal{L}}_{\mathcal{L}}))$ 

 $\sim$   $\sim$ 

 $\label{eq:2.1} \mathcal{L}(\mathcal{L}^{\text{max}}_{\mathcal{L}}(\mathcal{L}^{\text{max}}_{\mathcal{L}}),\mathcal{L}^{\text{max}}_{\mathcal{L}}(\mathcal{L}^{\text{max}}_{\mathcal{L}}))$ 

 $\label{eq:2.1} \mathcal{F}(\mathcal{F}) = \mathcal{F}(\mathcal{F}) \mathcal{F}(\mathcal{F}) = \mathcal{F}(\mathcal{F}) \mathcal{F}(\mathcal{F}) = \mathcal{F}(\mathcal{F})$